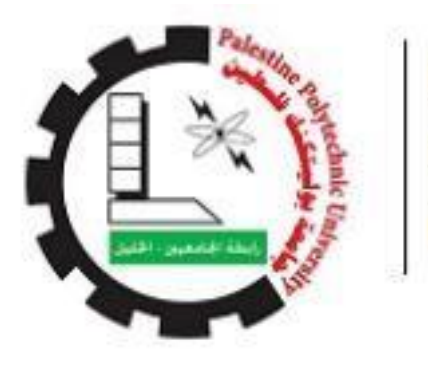

**Palestine** Polytechnic **University** 

# Palestine Polytechnic University College of Information Technology and Computer Engineering Graduation Project

# **"Training Management System – Jawwal Case"**

### **Project Team:**

Raghad AbuSharar

Nagham Hejja

Ahmad Arafeh

### **Under Supervision Of**

Dr. Radwan Tahboub

This research was presented to fulfill the requirements of the graduation project in the specialization of Information Technology and Computer Science at the College of Information Technology and Computer Engineering.

# إهداء

لله الذي هدانا لهذا وما كنا لنهتدي لولا ان هدانا الله الحمد

إلى من ال توفيهم الكلمات والحروف حقهم في البر واإلحسان, إلى من رضا هللا في رضاهم وما توفيقنا وسر نجاحنا إال به م إلى من كللهم الله بالهيبة والوقار . إلى من علمونا العطاء بدون انتظار .. إلى من نحمل اسماءهم بكل افتخار . نرجو من الله ان يمد بأعماركم

لتروا ثماراً قد حان قطافها بعد طول انتظار .. وستبقى كلماتكم نجوما نهتدي بها اليوم وفي الغد والى الابد

والدينا العزيزين

إلى من رافقونا طوال السنين وشاركونا الأفراح والآلام.. إلى معنى الحب و الحنان والتفاني .. إلى بسمة الحياة وسر الوجود.. إلى من كان دعائهم سر نجاحنا وحنانهم سر تقدمنا إلى أمهاتنا إلى من هم أقرب إلينا من روحنا إلى من شاركونا حضن األم وبهم نستمد عزتنا و

إصرارنا

إخوتنا الأعزاء

إلى من آنسنا في دراستنا وشاركنا همومنا تذكاراً و تقدير اً

أصدقاؤنا

وإلى من ساندنا وشجعنا طوال مسيرتنا الدراسية

جميعا نهدي ثمرة هذا الجهد المتواضع وفاءاً ۖ إلى حاملي لواء النور والسائرين في دربهم بإخلاص كل أساتذتي وجميع طلاب العلم إليهم

وتقديراً وعرفاناً له م

# شكر وتقدير

#### بسم الله الرحمن الرحيم

نتوجه بالشكر والتقدير إلى جامعة بوليتكنيك فلسطين التي احتضنتنا إلكمال دراستنا وحصولنا على درجة البكالوريوس, وإلى الهيئة التدريسية في كلية تكنولوجيا المعلومات وهندسة الحاسوب. وقبل أن نمضي نقدم أسمى آيات الشكر واالمتنان والتقدير والمحبة إلى مشرفنا الدكتور رضوان طهبوب الذي تفضل بالإشراف على هذا البحث فجزاه الله كل خير وله منا كل التقدير والاحترام على جهوده الطيبة ومتابعته التي بذلها في سبيل تعليمنا ونجاحنا, وأيضا نتوجه بالشكر إلى شركة جوال ممثلة بالأستاذ فيصل شحادة والأستاذ محمد نصار والأستاذ أيمن غانم والأستاذة رنا النصر على ما بذلوه معنا من جهود قيمة, وإلى كل من ساهم في انجاز هذا المشروع

# ملخص المشرو ع

المشروع عبارة عن تطبيق هاتف ذكي لتنظيم العملية التدريبية بين الأطراف الأربعة وهم: المتدربين ، المدربين ، الشركة ومشرف التدريب الميداني الجامعي. ويهدف التطبيق إلى مساعدتهم على الحصول على تجربة تدريبية سهلة ومنظمة تنظيماً جيداً. يمكن للمتدربين تتبع مهامهم و وقت القدوم والمغادرة لحساب مجموع الساعات فور االنتهاء من الساعات المطلوبة من الطالب المتدرب وكتابة التقارير اليومية بالمهام التي قاموا بتطبيقها أو تعلمها. كما يمكن للمدربين إضافة المهام وتكليفها للمتدربين وتقييم أداء كل متدرب إلعداد التقارير. تعتبر الشركة كمسؤول عن النظام ، ويمكنها إدارة المستخدمين من خالل صفحة الويب عن طريق قبول طلبات التدريب أو رفضها واضافة المستخدمين وتعيين مدرب لكل متدرب. بالنسبة لمشرف التدريب الجامعي يمكنه متابعة أداء كل متدرب وعرض تقييمه و وقت قدومه و مغادرته من الشركة بالإضافة الى عرض الأشياء التي قام بتعلمها وتطبيقها وعرض قائمة الطلاب الذين انهوا ساعاتهم التدريبية

# **Abstract**

The project is a smart mobile application for organizing the training process between the 4 parties, which are: Trainees, Trainers, Company, and University Training Supervisor, it aims to help them having an easy and well-organized training experience. University Students (Applicants) will apply for the required form, after they are accepted, they will be a part of the system as a Trainees so they can track their tasks, and add enter their coming and leaving time. they also can write daily reports with things they have learned or applied. Trainers can add tasks and assign them to trainees. They can also evaluate each trainee's performance to generate reports for them. The company is considered as an admin for the system, it can manage users through the admin panel web page by accept or reject applicant forms and assign each trainee to its trainer. For the University Training Supervisor, he can track the performance of each trainee and view their evaluation, coming and leaving times and the thing they gained from the training they also can view a list of the Trainees who finished the required training hours.

# **Table of Contents**

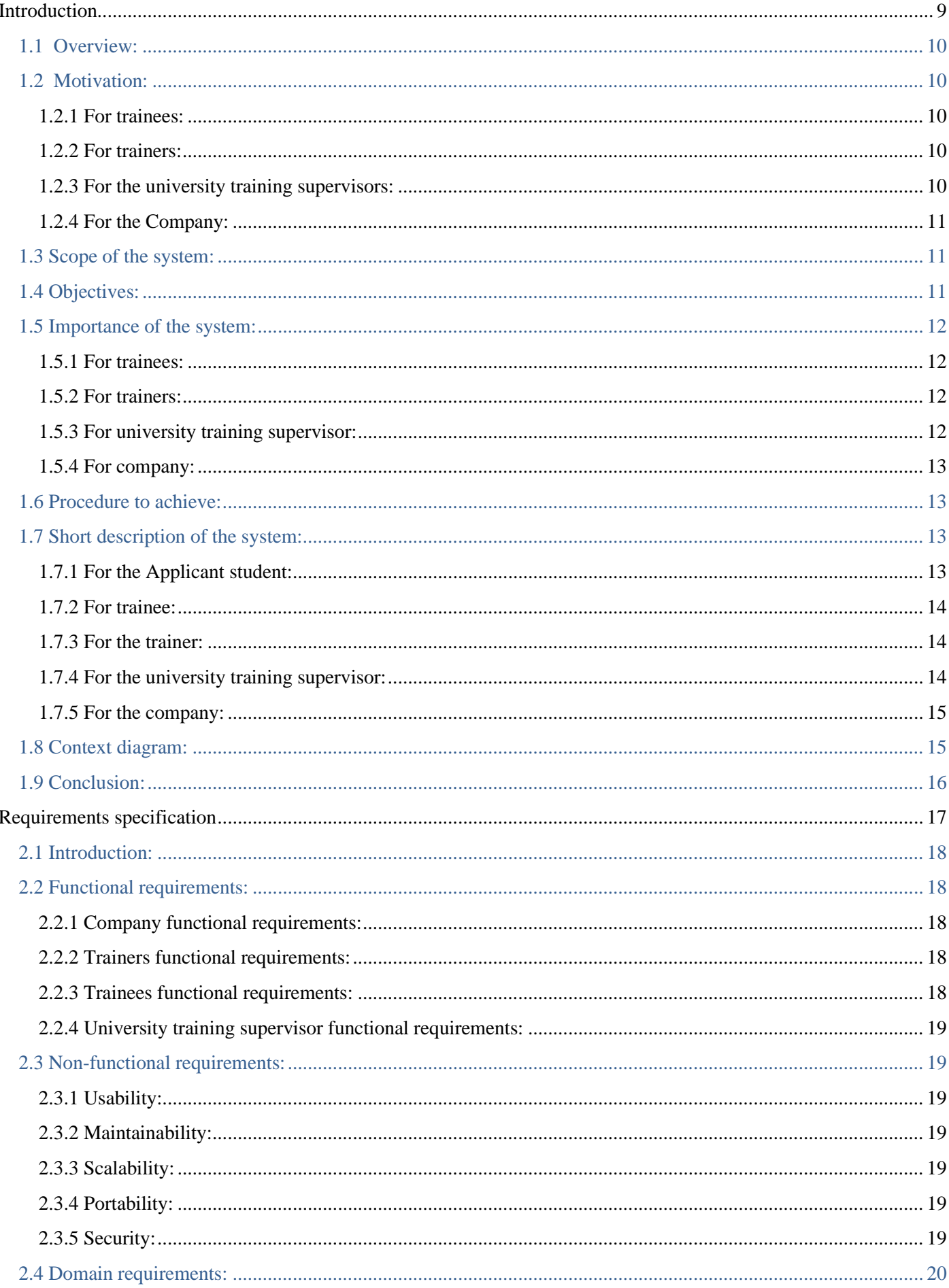

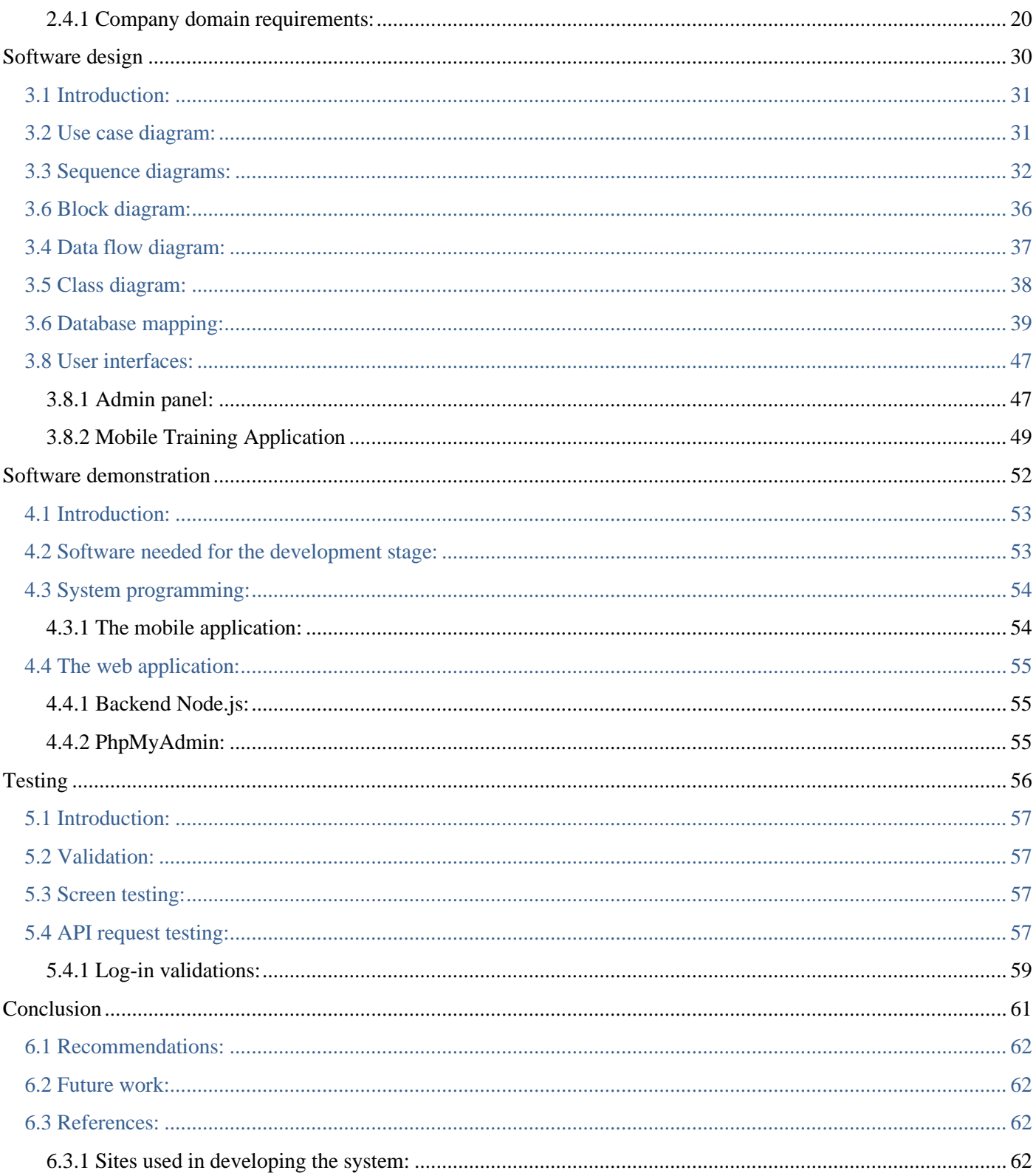

# List of figures

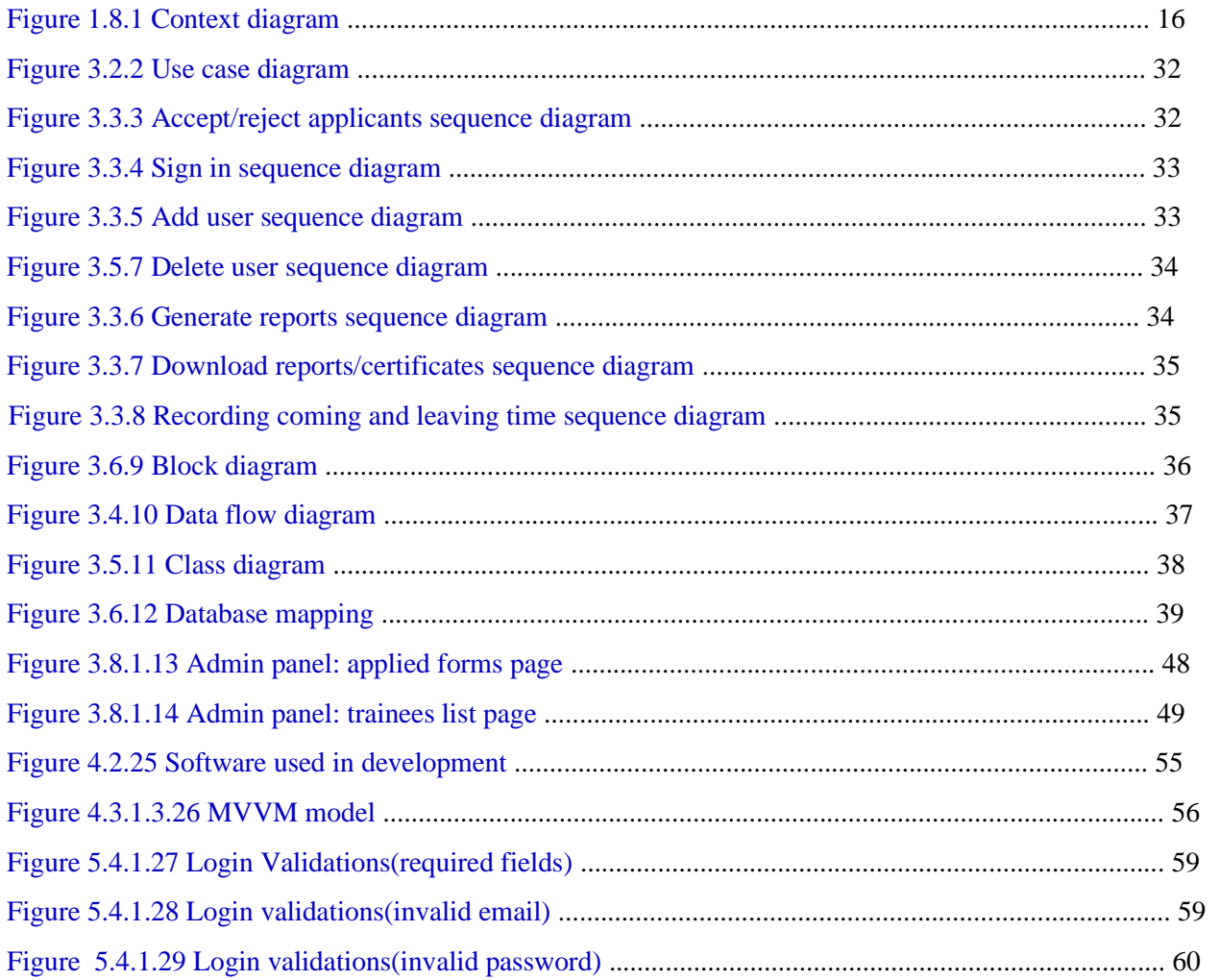

# **List of Tables**

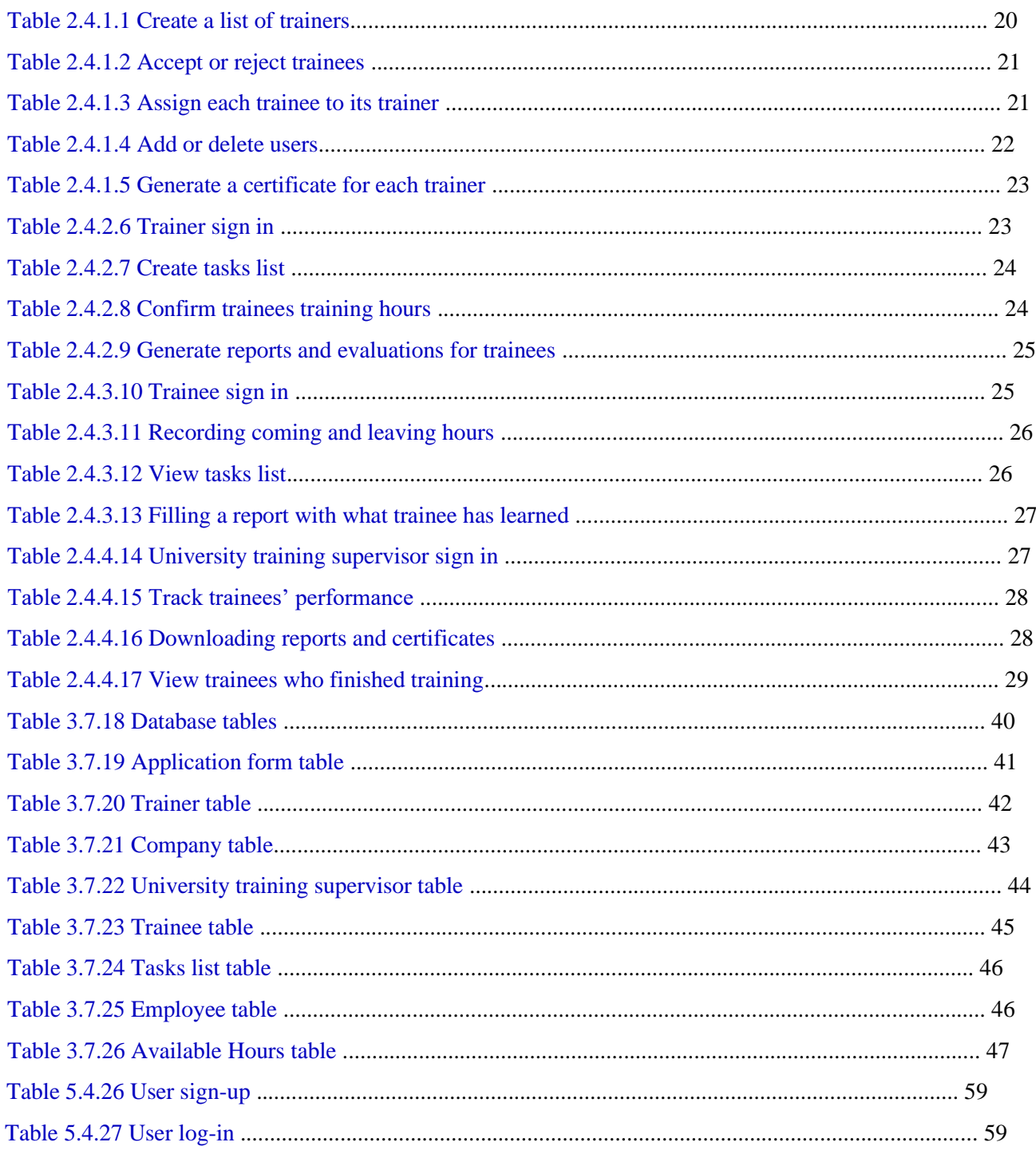

# **Chapter 1**

# **Introduction**

- <span id="page-9-0"></span>● **Overview**
- **Motivation**
- **Scope of the system**
- **Objectives**
- **Importance of the system**
- **Procedure to achieve**
- **Short description of the system**
- **Context diagram**
- **Conclusion**

### <span id="page-10-0"></span>**1.1 Overview:**

At some point, university students have to try a real work experience in their field of study, so they have to look for a company that suits their major and start their training, otherwise, the university itself may send students to some specific companies to train. There's a difference from one university to another according to their policy. This project aims to develop a mobile application for trainers, trainees, the training company, and the university training supervisor to reflect the college approach in using technologies to support the training process. The application will facilitate the training process that may be somehow complicated at some point for all parties, it will include many features that will help in the training process.

### <span id="page-10-1"></span>**1.2 Motivation:**

Through the experience and viewing the research team on how the training process occurs between universities and companies, we found that there are many difficulties faced by trainees, trainers, the company, and the university training supervisor at the same time.

### <span id="page-10-2"></span>**1.2.1 For trainees:**

- They have a problem with keeping up to date with the tasks that have to be done.
- They may have some difficulties with calculating their training hours.
- They spend much effort when sending the university request training for the company as well as sending the company evaluation to the university training supervisor.

### <span id="page-10-3"></span>**1.2.2 For trainers:**

- They have difficulties with tracking a big number of trainees.
- They don't make sure that all trainees are up to date with their tasks.
- They have difficulties with tracking trainees' attendance.

### <span id="page-10-4"></span>**1.2.3 For the university training supervisors:**

- They have difficulties with keeping up to date with their student's attendance and performance in training.
- They don't make sure if their students have benefited from their training.
- They have a problem with making sure that all students have finished their required training hours or not.
- They have pressure with meeting every single student at the end of the semester to figure out what they have gained from their training.
- the piling of students' training papers at the end of the semester.

### <span id="page-11-0"></span>**1.2.4 For the Company:**

- It has a problem of managing a big number of trainees and accepting them.
- It may have difficulties with assigning trainees to trainers and making sure that every trainee has a trainer.
- It sometimes has problems with managing the training process in general from trainers to trainees when adding or deleting them.

Accordingly, it was suggested to develop a mobile application that will make a difference in the training field and help the four parties in managing the training process by eliminating all the difficulties they face as much as possible. We chose Jawwal Company as a case study for our project to make the ideas clearer and more specific.

# <span id="page-11-1"></span>**1.3 Scope of the system:**

The system will target university trainees, the company itself, company trainers, and the university training supervisor.

# <span id="page-11-2"></span>**1.4 Objectives:**

**1.** To make trainees have a better and easy training procedure by following up their training time and the tasks performed or have to be performed.

- **3.** Enable the trainee to calculate his total hours easily.
- **4.** Give trainers an easy way to track their trainee's attendance and training hours.
- **5.** Enable the trainer to give the required trainees' tasks easily.
- **6.** Enable trainers to evaluate trainees easily in the system by generating reports.
- **7.** Enable the university training supervisor to track their student's attendance and performance in an easy way instead of making a phone call or sending an email to the company by viewing each trainee student profile anytime they want.
- **8.** Make the university training supervisor sure that all their students finished training hours with a good performance.
- **9.** Give the company an easy way to manage trainers and trainees by adding or deleting them and assigning trainees to trainers.

## <span id="page-12-0"></span>**1.5 Importance of the system:**

The importance of the system focuses on developing a tangible solution for the difficulties of the training process by making it easier for the four parties to deal with this process. The importance of the system can be summarized as the follows:

### <span id="page-12-1"></span>**1.5.1 For trainees:**

- 1. Keeping following up with their tasks.
- 2. they will be able to make daily reports about gained skills and tasks they have learned.
- 3. It will be easier for them to calculate their total training hours.

### <span id="page-12-2"></span>**1.5.2 For trainers:**

- 1. The application will facilitate performing the trainees with the required tasks.
- 2. They will be able to track Trainee's attendance easily.
- 3. Making reports and evaluations for trainees in an easy way.

### <span id="page-12-3"></span>**1.5.3 For university training supervisor:**

- 1. Tracking the trainee performance and schedules will be easier.
- 2. They can view all of this information on the application instead of making a phone call to the company.
- 3. It will give an easy way to have the reports and evaluation for each trainee student.

### <span id="page-13-0"></span>**1.5.4 For company:**

- 1. It will be easier for them to manage the big number of trainees and accept them.
- 2. Facilitate assigning trainees to their trainers.
- 3. Giving an easy way to add new trainees or trainers or delete them.

### <span id="page-13-1"></span>**1.6 Procedure to achieve:**

The research team relied on the software engineering process which begins with the planning of the system, then analysis of requirements followed by the design of the system, then development operation, and finally testing. We will also rely on agile methodology.

## <span id="page-13-2"></span>**1.7 Short description of the system:**

The system contains4 parties:

- 1. The trainee
- 2. The trainer
- 3. The university training supervisor
- 4. The company

### <span id="page-13-3"></span>**1.7.1 For the Applicant student:**

The first page is shown when the applicant opens the application. It contains the following:

1. A form to fill with the following:

- Full name
- Phone number
- ID Number
- Address
- Email
- University
- Field
- Expected day of graduation
- Total average
- The training is mandatory or optional
- Days and hours available for each day
- Required training hours
- Training supervisor phone number
- Attachment for the university request to train with the training requirements
- Corona vaccination certificate

After submitting the form, the company will contact the user for an interview, after that he will get an email if he is accepted or not. When the trainee's application form is accepted the system will generate an account for this trainee so he can log in to the system with his credentials.

### <span id="page-14-0"></span>**1.7.2 For trainee:**

- 1. He will sign-up then sign-in to the application.
- 2. There will be a report page to record the topics and skills he will gain during his training period.
- 3. There will be a form page with coming and leaving time hours, then after trainer approval to these times, the total hours will be calculated.

### <span id="page-14-1"></span>**1.7.3 For the trainer:**

- 1. He will sign-up then log-in to the application.
- 2. Create a to-do list for trainees and he can add or delete the tasks.
- 3. At the end of the training period, the trainer will evaluate each trainee with a report and give a certificate from the company

### <span id="page-14-2"></span>**1.7.4 For the university training supervisor:**

- 1. He will sign-up then log-in to the application.
- 2. He will have access to the trainee's profiles to track their attendance and performance anytime they want.
- 3. He also can view the evaluation reports that the trainer will generate and the company certificate and download them.
- <span id="page-15-0"></span>4. He will view a list of students who finished their training hours.

### **1.7.5 For the company:**

- 1. It will sign-up then log-in to the application
- 2. The company will accept or reject trainees who applied for the training.
- 3. It will create a list of trainers and assign trainees to them.
- 4. It also will be able to deactivate trainees accounts .
- 5. At the end of the training period, it will generate a certificate for each trainee.

# <span id="page-15-1"></span>**1.8 Context diagram:**

It shows the interactions between a system and the actors.

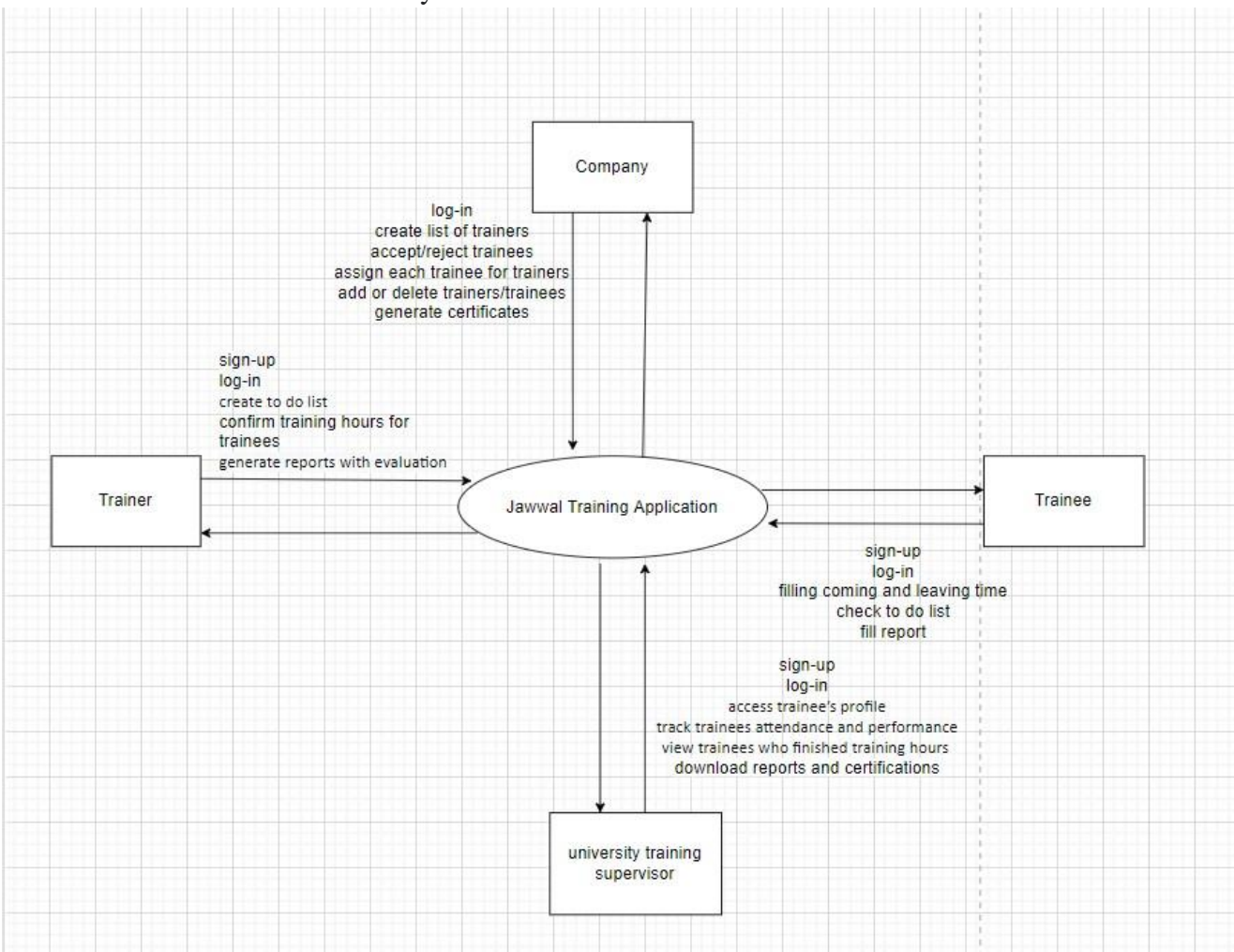

**Figure 1.8.1 Context diagram** 

## <span id="page-16-0"></span>**1.9 Conclusion:**

In this chapter, we have talked about the research problem and solution, the objectives of the system, and how it is important. This introduction will be the basis of starting to talk about the second chapter which includes the requirements specifications.

# **Chapter 2**

# **Requirements specification**

- <span id="page-17-0"></span>● **Introduction**
- **Functional requirements**
- **Non-functional requirements**
- **Domain requirements**

# <span id="page-18-0"></span>**2.1 Introduction:**

This stage is one of the most important stages that the project is going through, at this chapter all Functional, non-functional, domain requirements will be clarified.

## <span id="page-18-1"></span>**2.2 Functional requirements:**

### <span id="page-18-2"></span>**2.2.1 Company functional requirements:**

- Create a list of trainers.
- Accept or reject trainees.
- Assign each trainee to its trainer.
- Add or delete users (trainees or trainers).
- Generate a certificate for each trainee.

### <span id="page-18-3"></span>**2.2.2 Trainers functional requirements:**

- Sign in to the personal account.
- Create tasks list.
- Confirm training hours that the trainee records.
- Generate reports with evaluation each day after approving training hours.

### <span id="page-18-4"></span>**2.2.3 Trainees functional requirements:**

- Sign in to the personal account.
- Record coming and leaving time.
- View and check the tasks list.
- Fill a report with what he has learnt and applied each day.

### <span id="page-19-0"></span>**2.2.4 University training supervisor functional requirements:**

- Sign in to the personal account.
- Access Trainee's profile and track their attendance and performance.
- Download the evaluation reports and certificates for trainees.
- View a list of trainees who finished their required training hours.

# <span id="page-19-1"></span>**2.3 Non-functional requirements:**

### <span id="page-19-2"></span>**2.3.1 Usability:**

- Removing ambiguity among users of the application, through an easy-to-use design interface, and access to all parts of the interface without obstacles, so that the information is presented in an easy and concise manner.
- Use eye-pleasing colors and avoid radioactive colors. We used green and white in our application.
- Clear language that serves the purpose of the application.

### <span id="page-19-3"></span>**2.3.2 Maintainability:**

• The design of the application will be able to modification and development based on Future changes and developments, by creating an easy and clear design linked to clear documentation.

### <span id="page-19-4"></span>**2.3.3 Scalability:**

• The application will be expandable to include new developments in the Training process, and adding new trainees to the application, it will absorb up to hundreds of users.

### <span id="page-19-5"></span>**2.3.4 Portability:**

• It's a responsive design for both web and mobile with different size screens

### <span id="page-19-6"></span>**2.3.5 Security:**

The Application provides protection from any external influences, as it is not possible to login unless the password and username are matched or when it authenticates the user by testing his role before log-in.

• Database security: Passwords were saved encrypted in the database so no one can access user accounts

- Login Authentication:
	- ➢ user can't login to their account unless they have their own email and password and the user status is activated.
	- $\triangleright$  users can only view pages unless they are authorized to access by the admin
- System security: the system will not check any password and email unless they have the correct data format in both signup and login pages.

# <span id="page-20-0"></span>**2.4 Domain requirements:**

After the project team collected information about the functional requirements of the application, it was divided into requirements related to the company, the trainee, the trainer and the university training supervisor.

### <span id="page-20-1"></span>**2.4.1 Company domain requirements:**

● Create a list of trainers

| Job name        | Create a list of trainers                                                                                      |
|-----------------|----------------------------------------------------------------------------------------------------|
| The description | Enable the company to Create a list of trainers who will participate in<br>the training process in the company |
| Input           | Information of the trainer (name, id, field)                                                                   |
| Output          | A new trainer will be added to the list                                                                        |
| <b>Measures</b> | 1. Open the trainer list                                                                                       |
|                 | 2. Click add new trainer                                                                                       |
|                 | 3. Fill trainer information                                                                                    |
|                 | 4. Click add                                                                                                   |

Table 2.4.1.1 Create a list of trainers

● Accept or reject trainees:

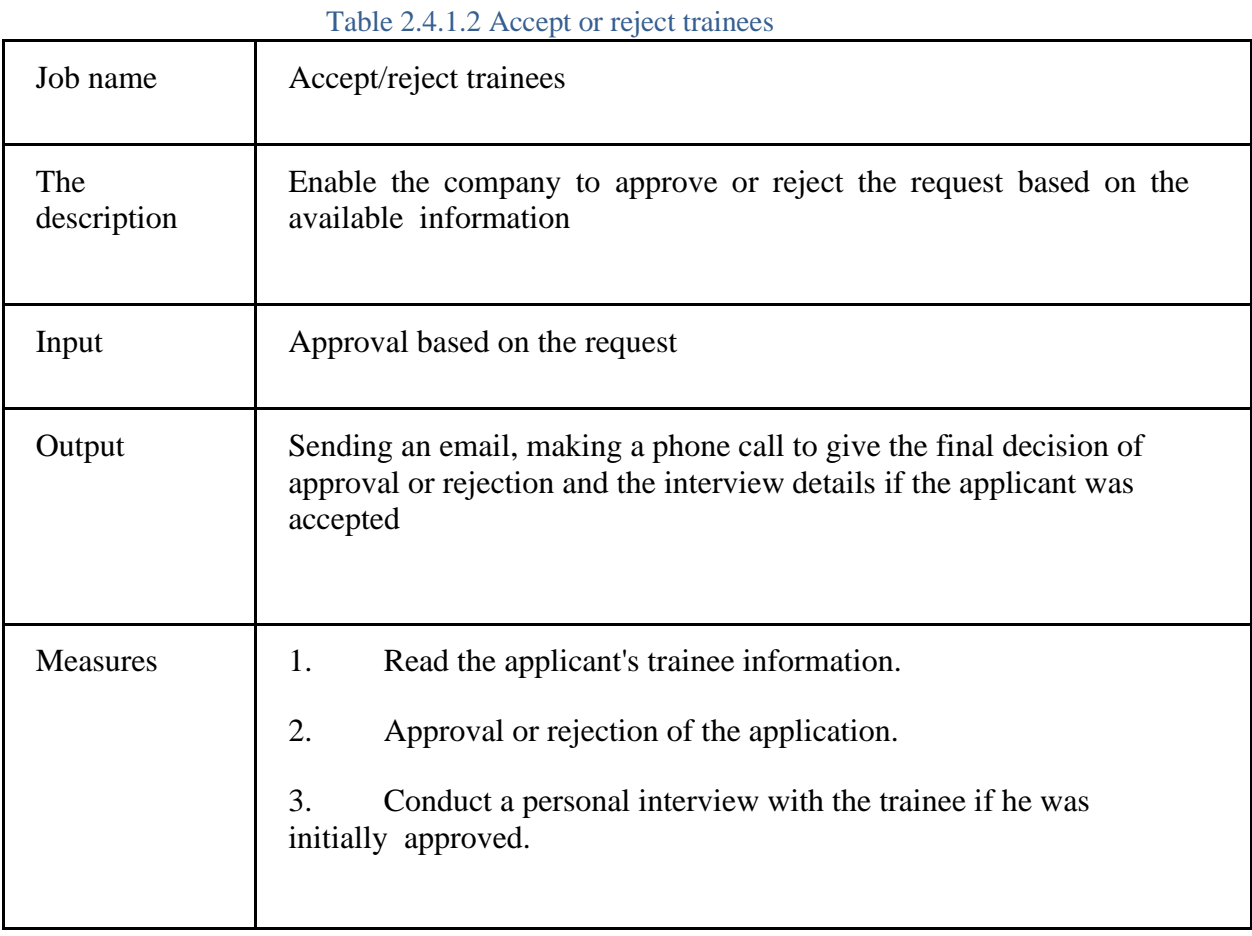

● Assign each trainee to its trainer

 $\mathbf{r}$ 

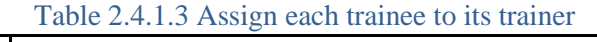

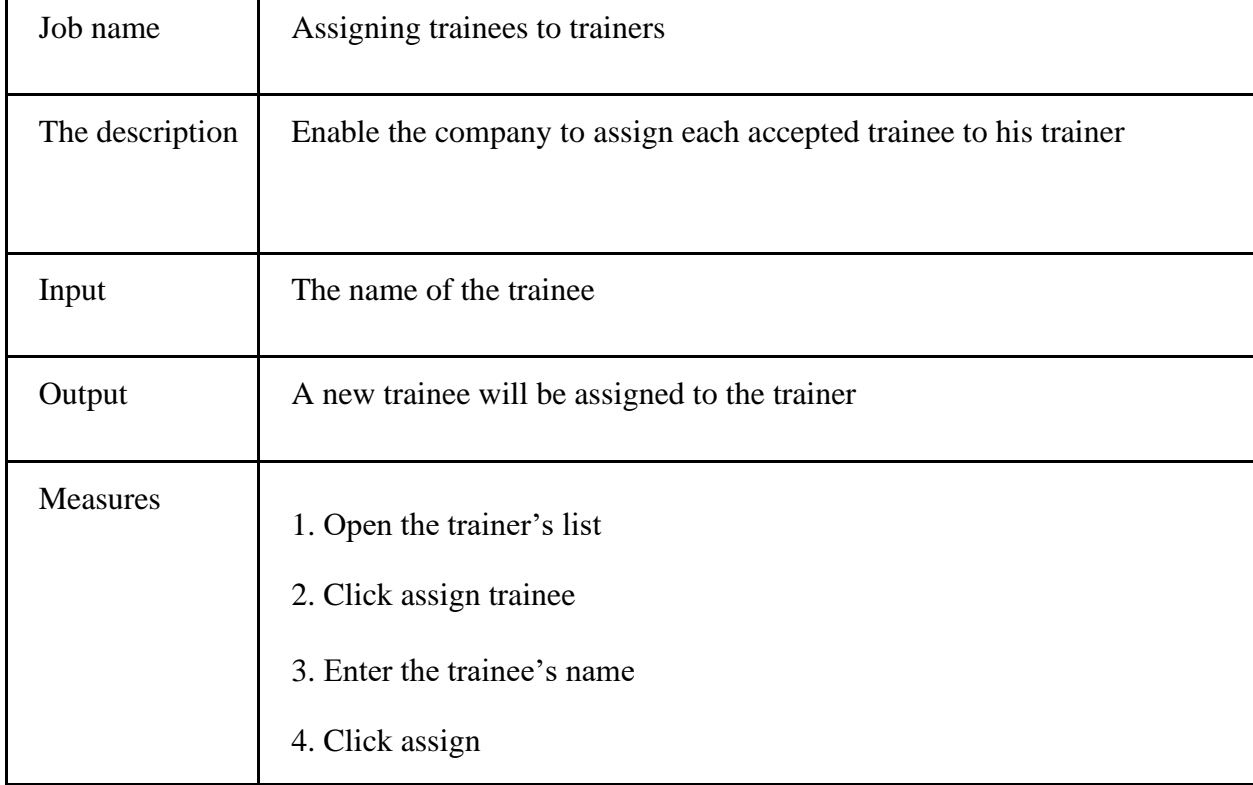

● Add or delete users (trainees, trainers, university training supervisor)

| Job name        | Add/delete trainees or trainers                                                                                                    |
|-----------------|----------------------------------------------------------------------------------------------------|
| The description | Enable the company to add trainers or trainees to the application<br>when they're accepted or delete specific trainer or trainee when he<br>stops or finishes training           |
| Input           | Information of the trainer/trainee that will be added or deleted(name,<br>id)                                                                                                    |
| Output          | A new trainer/trainee will be added to the list or deleted from it                                                                                                    |
| <b>Measures</b> | Add:<br>1. Open trainer/trainee lists<br>2. Click add new trainer/trainee<br>3. Fill trainer/trainee information<br>4. Click add<br>Delete:<br>1. Open the trainer/trainee lists |
|                 | 2. click delete<br>3. Confirm deleting                                                                                                    |

Table 2.4.1.4 Add or delete users

● Generate a certificate for each trainee:

| Job name           | Accreditation certificate                                                                               |
|--------------------|----------------------------------------------------------------------------------------------------|
| The<br>description | The company issues an accreditation certificate for the number of trainee<br>training hours             |
| Input              | The name of the company, the university, the trainee, and the number of<br>hours they have been trained |
| Output             | A certificate approved by the company with the number of hours                                          |
| <b>Measures</b>    | 1. Enter the name of the trainee                                                                        |
|                    | 2. Enter the name of the university                                                                     |
|                    | 4. Record the number of training hours                                                                  |

Table 2.4.1.5 Generate a certificate for each trainer

### **2.4.2 Trainer domain requirements:**

● Sign in to personal account:

Table 2.4.2.6 Trainer sign in

| Job name        | sign in                                  |
|-----------------|------------------------------------------|
| The description | Enable the trainer to access his account |
| Input           | username and password                    |
| Output          | open his personal account                |
| <b>Measures</b> | 1. Open the sign-in page                 |
|                 | 2. Enter credentials                     |
|                 | 3. View personal account                 |

● Create tasks list:

| Job name        | Add a new task                                       |
|-----------------|------------------------------------------------------|
| The description | Enable the trainer to add a new task for the trainee |
| Input           | The task that the trainee must perform               |
| Output          | List of required tasks                               |
| <b>Measures</b> | 1. Add a new task                                    |
|                 | 2. Modification of a previously added task           |
|                 | 3. Delete or cancel the task                         |

Table 2.4.2.7 Create tasks list

### ● Confirm trainee training hours:

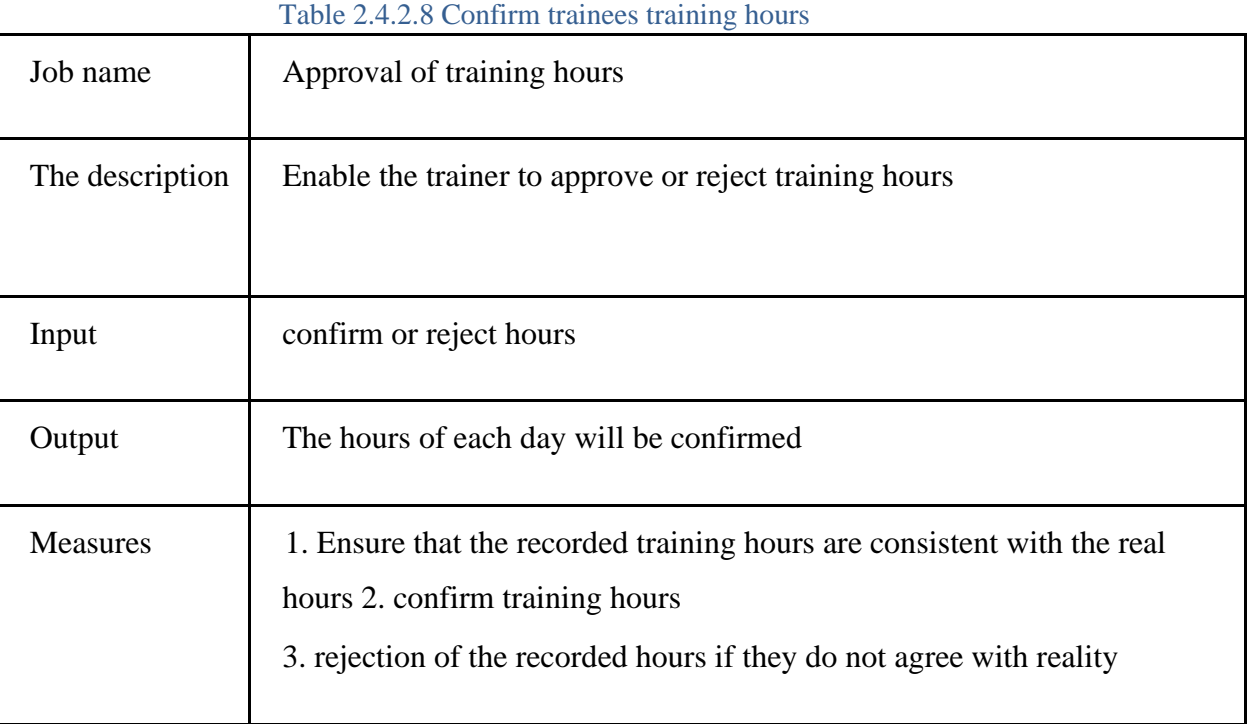

● Generate reports and evaluations for the trainee:

| Job name        | Create a report to evaluate the trainee.                                                                                             |
|-----------------|----------------------------------------------------------------------------------------------------|
| The description | Enable the trainer to issue a report for each trainee                                                                                |
| Input           | Write a brief report for the trainee performance each day                                                                            |
| Output          | A report and evaluation by the trainer regarding the trainee performance                                                             |
| <b>Measures</b> | 1. Fill out a brief and concise report for the work done by the trainee 2.<br>Evaluate the trainee based on his work and achievement |

Table 2.4.2.9 Generate reports and evaluations for trainees

### **2.4.3 Trainees domain requirements:**

● Sign in to personal account:

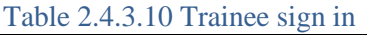

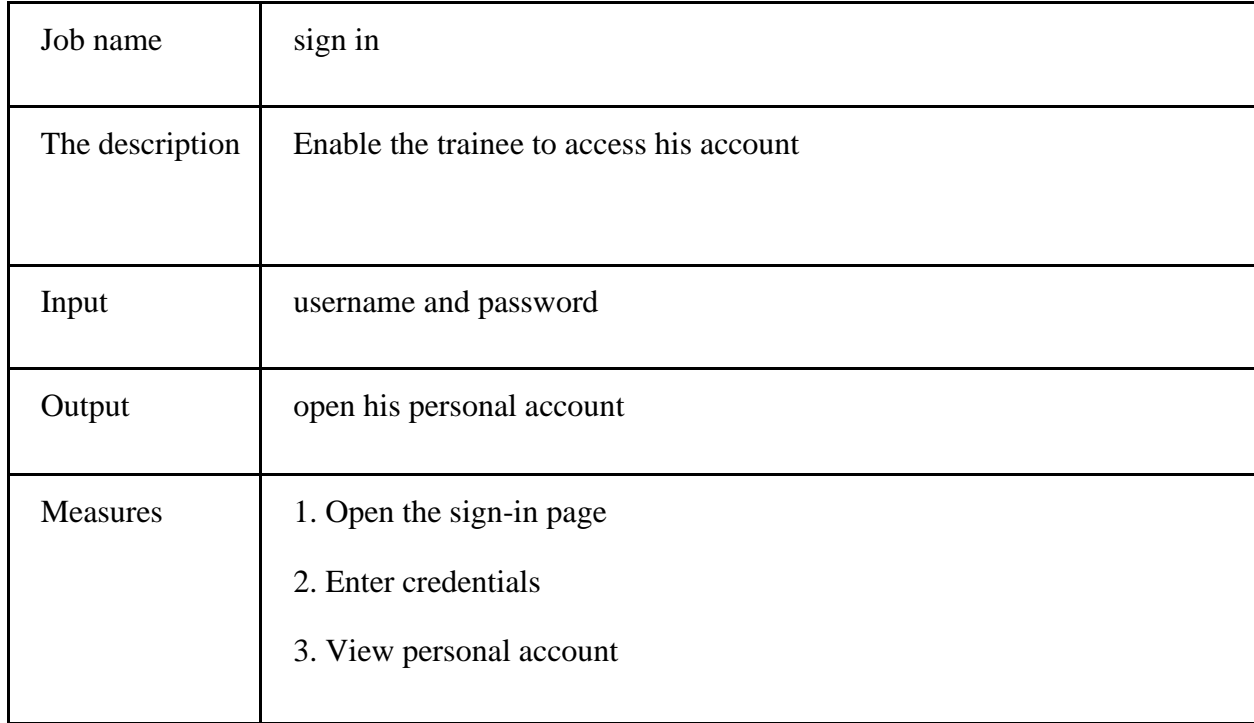

● Recording coming and leaving hours:

| Job name        | Recording coming and leaving hours                              |
|-----------------|-----------------------------------------------------------------|
| The description | Recording working hours on a daily basis                        |
| Input           | Day, date and Training start hour, and completion hour          |
| Output          | A form with training hours for each day                         |
| <b>Measures</b> | 1. Fill in the day, date, coming, and leaving time<br>2. submit |

Table 2.4.3.11 Recording coming and leaving hours

### ● View the tasks list

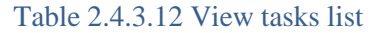

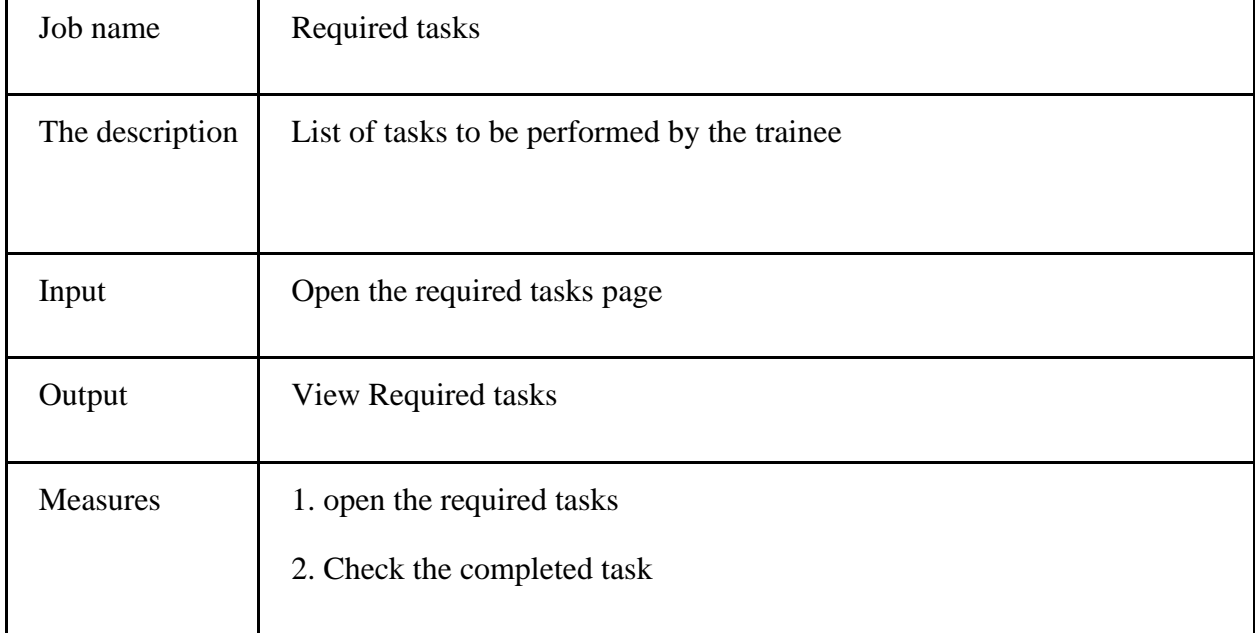

● Fill a report with what he has learned and applied each day

| Job name        | Fill a report with achieved tasks for each day                                      |
|-----------------|-------------------------------------------------------------------------------------|
| The description | Enable the trainee to Create a daily report of what he has done and learned         |
| Input           | Writ the tasks he achieved and applied                                              |
| Output          | A report of what he has done every day                                              |
| <b>Measures</b> | 1. Open the report page<br>2. Write the tasks he applied and the skills he acquired |

Table 2.4.3.13 Filling a report with what trainee has learned

### **2.4.4 University training supervisor domain requirements:**

• Sign in to personal account:

|                 | Table 2.4.4.14 University training supervisor sign in           |
|-----------------|-----------------------------------------------------------------|
| Job name        | sign in                                                         |
| The description | Enable the University training supervisor to access his account |
|                 |                                                                 |
| Input           | username and password                                           |
| Output          | open his personal account                                       |
| <b>Measures</b> | 1. Open the sign in page                                        |
|                 | 2. Enter credentials                                            |
|                 | 3. View personal account                                        |
|                 |                                                                 |

Table 2.4.4.14 University training supervisor sign in

● Access Trainee's profile and track their attendance and performance:

| Job name        | <b>Track Trainees Performance</b>                     |
|-----------------|-------------------------------------------------------|
| The description | Enable the supervisor to access the trainee's profile |
| Input           | Trainee's Name                                        |
| Output          | <b>View Trainee's Profile</b>                         |
| <b>Measures</b> | 1. Enter the trainee's name                           |
|                 | 2. View Trainee's profile                             |
|                 | 3. View trainee's attendance and performance          |

Table 2.4.4.15 Track trainees' performance

● Download the evaluation reports and certificates for trainees

Table 2.4.4.16 Downloading reports and certificates

| Job name        | Download the evaluation reports and certificates for trainees        |
|-----------------|----------------------------------------------------------------------|
| The description | Enable the supervisor to download trainees' certificates and reports |
| Input           | Click download                                                       |
| Output          | The report and certificate will be saved                             |
| <b>Measures</b> | 1. Open trainee profile                                              |
|                 | 2. Open the report and certificate                                   |
|                 | 3. Download                                                          |

● View a list of trainees who finished their required training hours

| Job name        | View trainees who finished their required training hours                                 |
|-----------------|------------------------------------------------------------------------------------------|
| The description | Enable the supervisor to View the trainees who finished their required<br>training hours |
| Input           | Open the students who finished training hours page                                       |
| Output          | A list of trainees who finished training hours                                           |
| <b>Measures</b> | 1. Open trainees who finished training hours<br>2. View the list                         |

Table 2.4.4.17 View trainees who finished training

# **Chapter 3**

# **Software design**

- <span id="page-30-0"></span>• **Introduction**
- **Use-case diagram**
- **Sequence diagrams**
- **Block diagram**
- **Data flow diagram**
- **Class diagram**
- **Database mapping**
- **Database tables**
- **User interfaces**

## <span id="page-31-0"></span>**3.1 Introduction:**

This chapter includes an explanation of the design and structure of the project, where the components and the parts of the system will be detailed so that we give a Complete idea for all parts of the system. In terms of its design and internal components.

## <span id="page-31-1"></span>**3.2 Use case diagram:**

It explains the user's interactions with the system, and what each user can do on the application like the following:

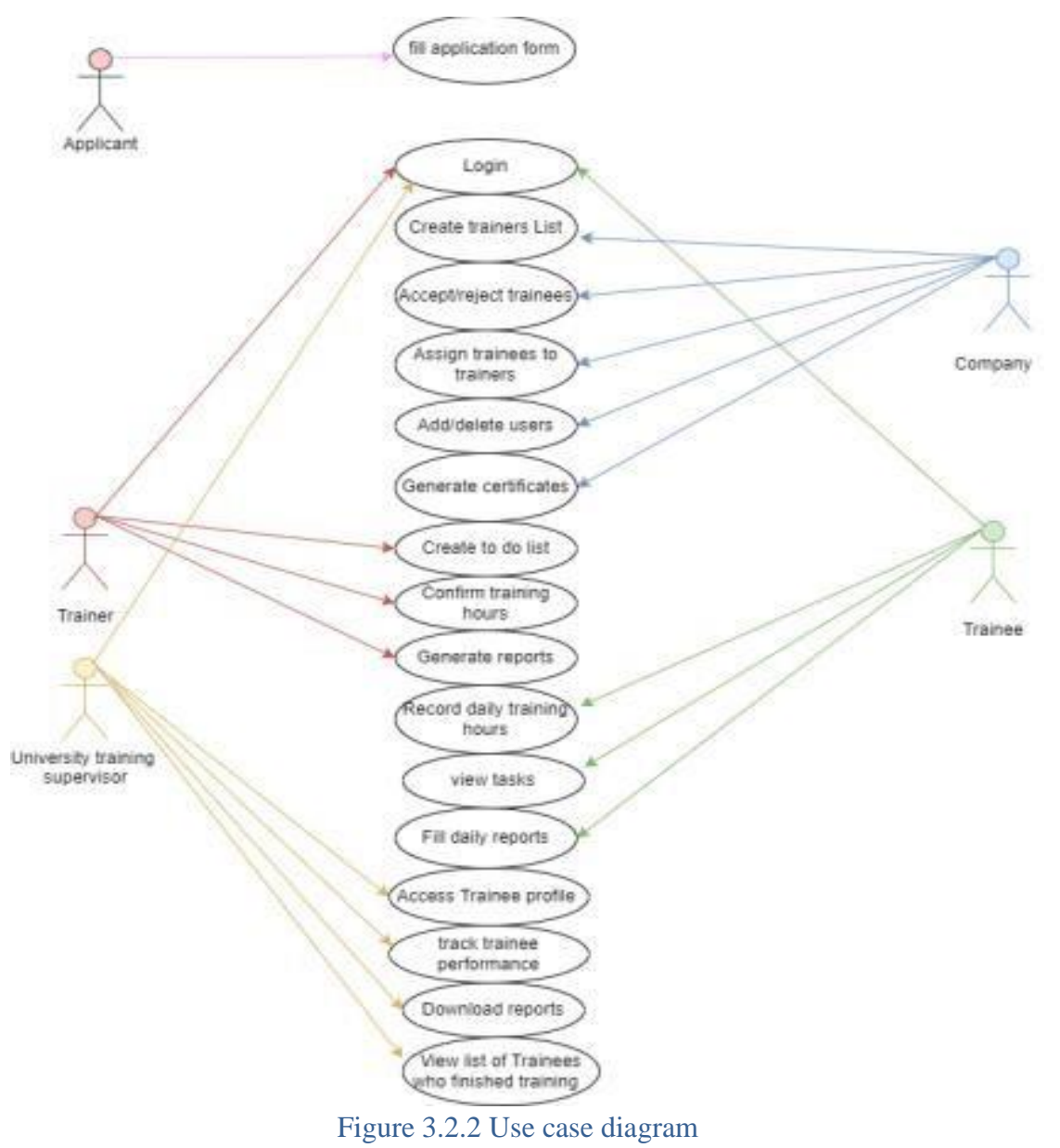

# <span id="page-32-0"></span>**3.3 Sequence diagrams:**

It describes the main functions, how a specific operation is carried out in the application and how a group of the system objects works together:

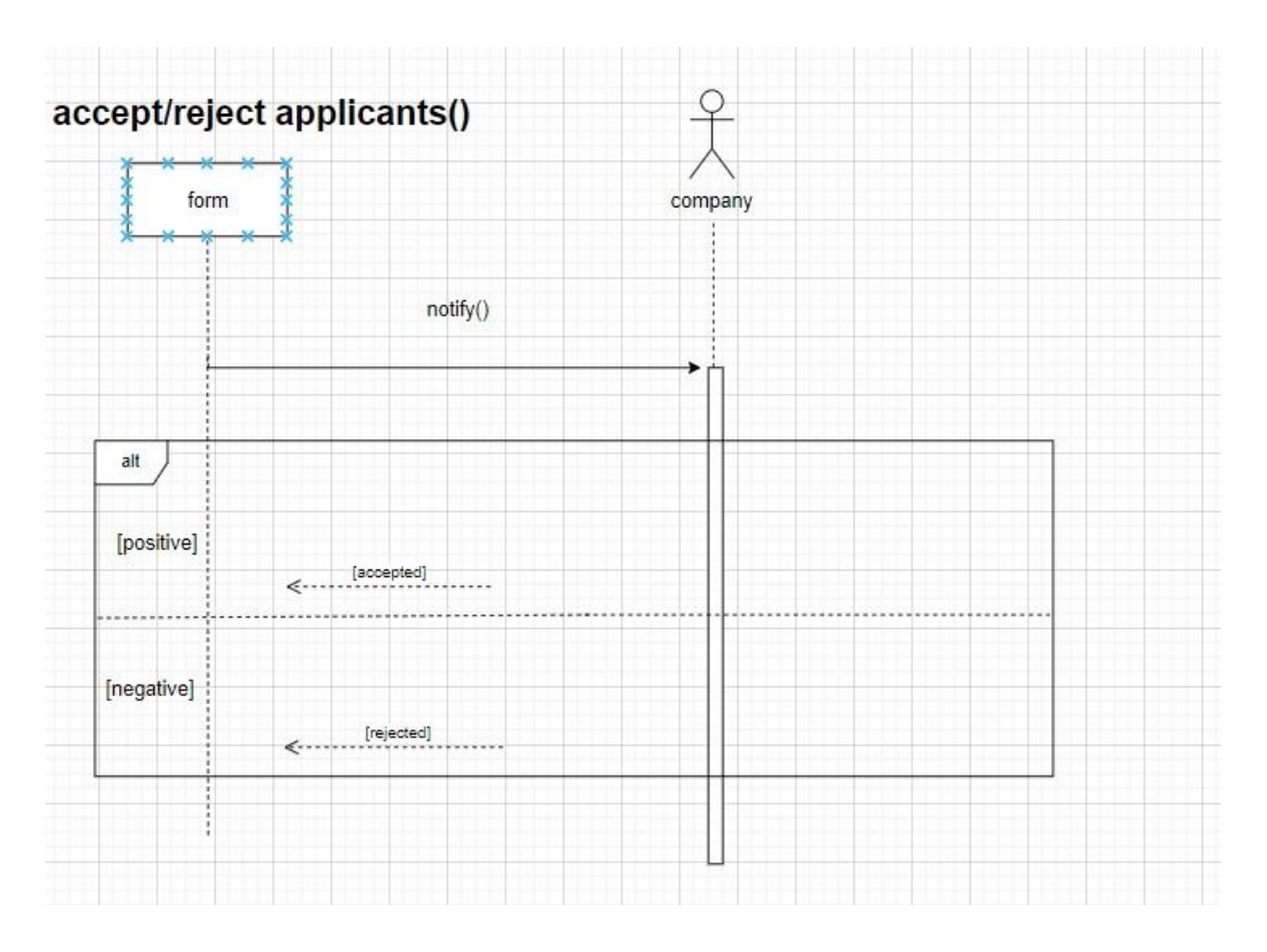

Figure 3.3.3 Accept/reject applicants sequence diagram

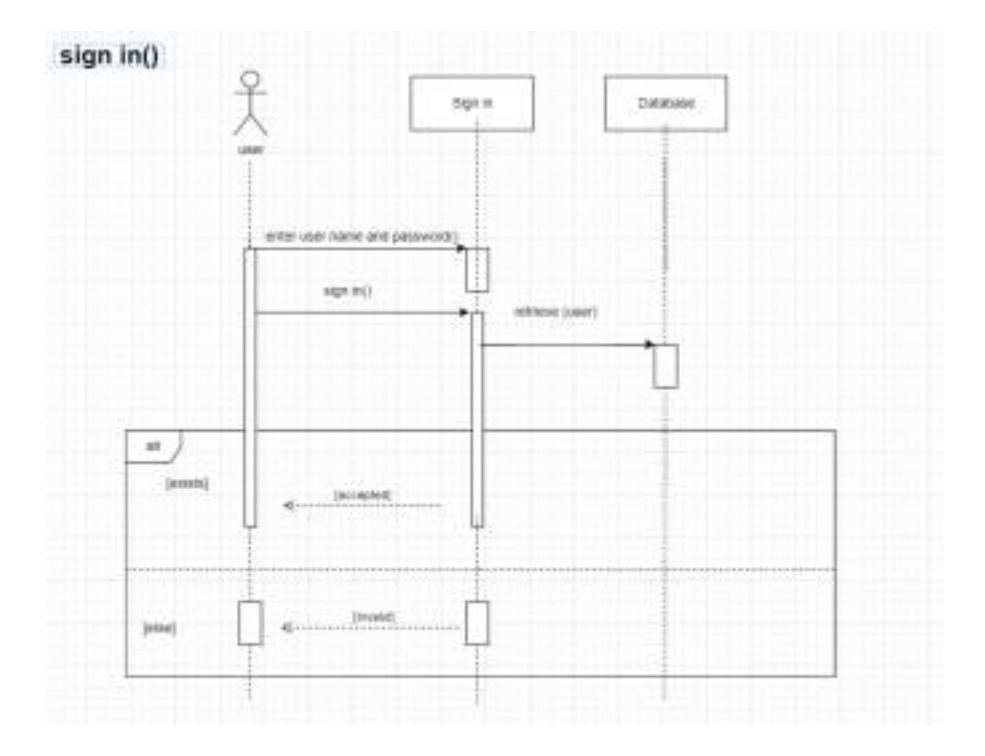

Figure 3.3.4 Sign in sequence diagram

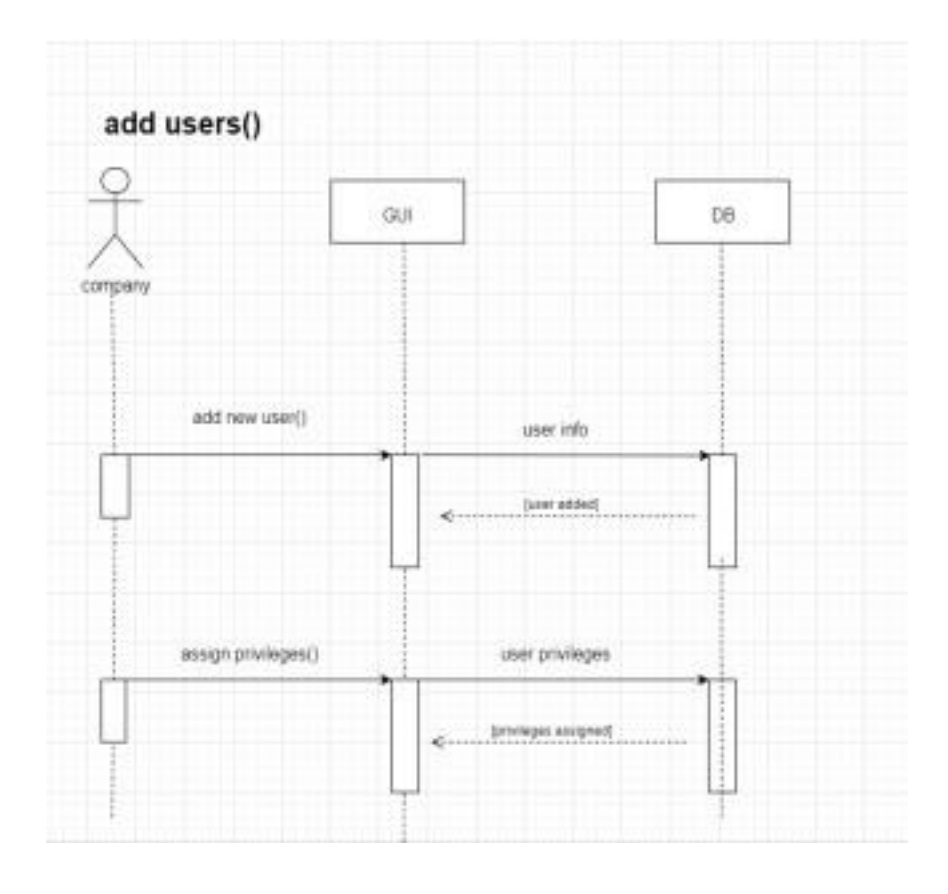

Figure 3.3.5 Add user sequence diagram

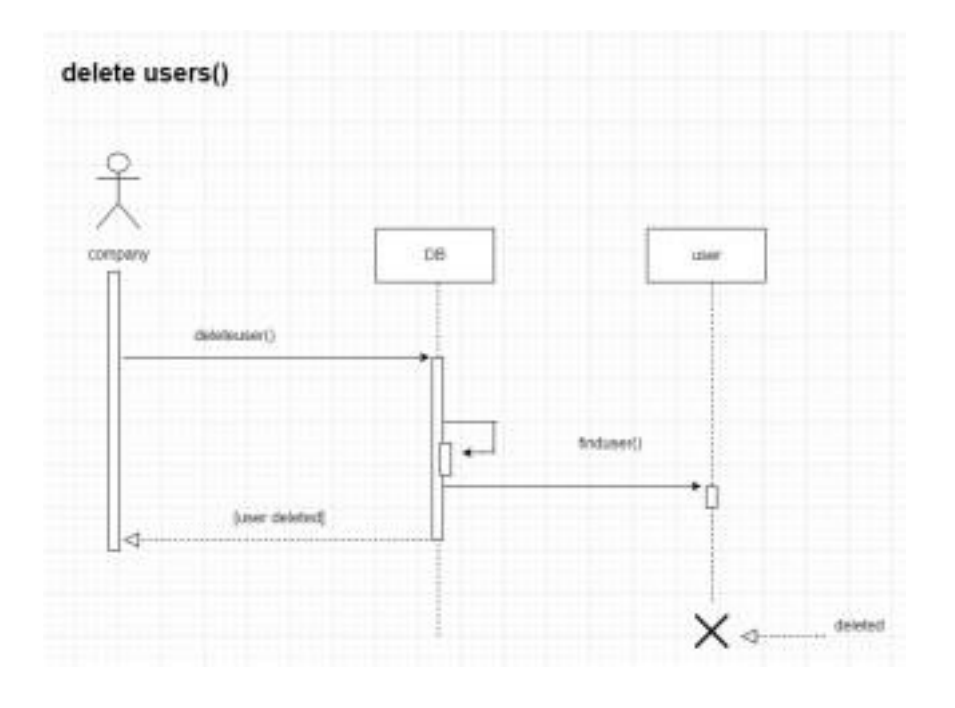

Figure 3.5.7 Delete user sequence diagram

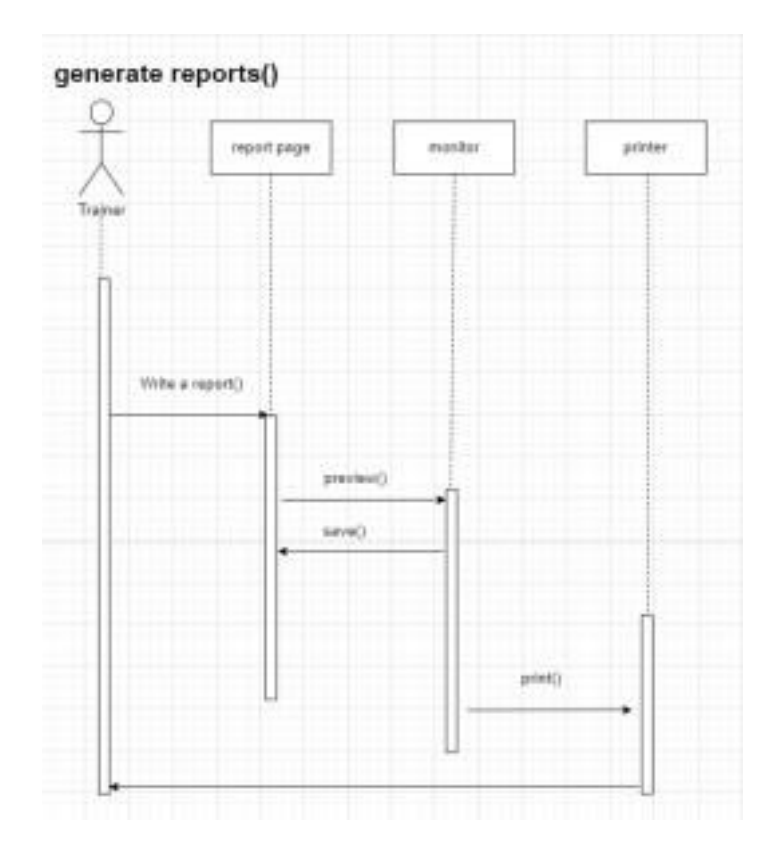

Figure 3.3.6 Generate reports sequence diagram

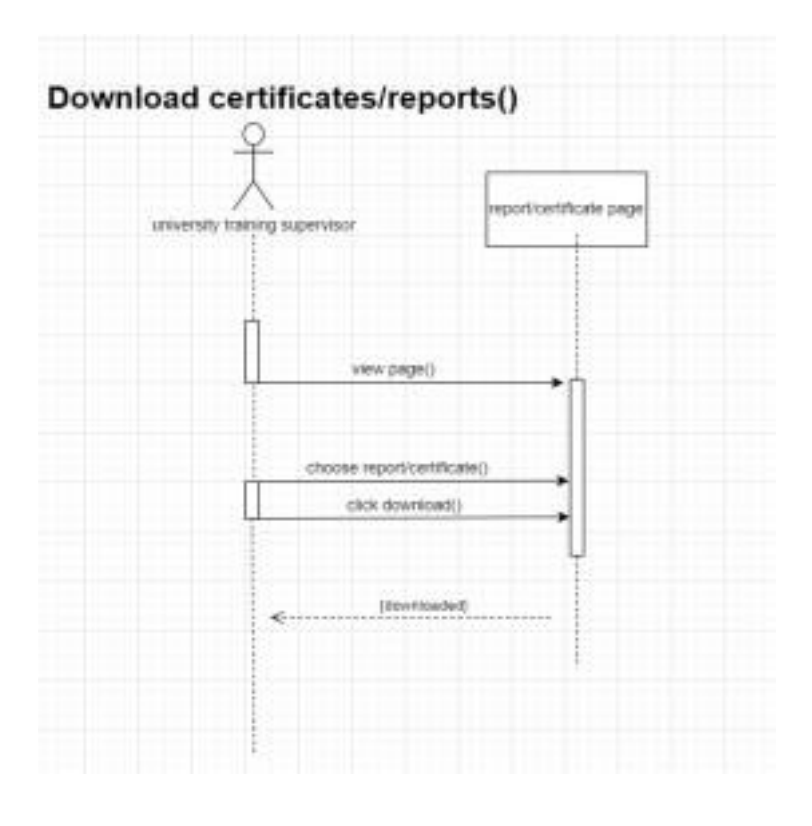

Figure 3.3.7 Download reports/certificates sequence diagram

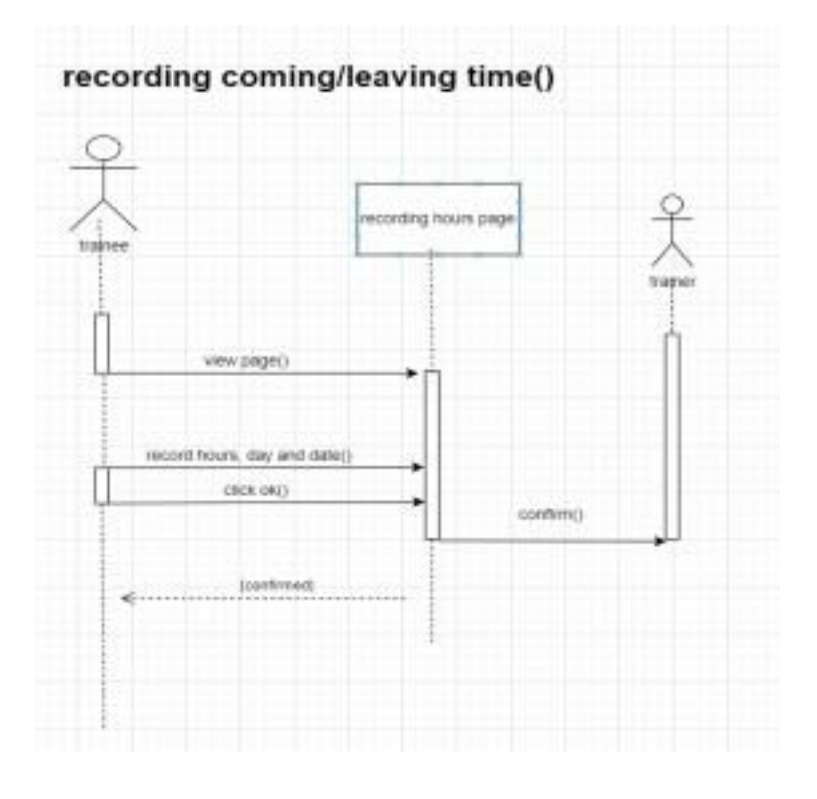

Figure 3.3.8 Recording coming and leaving time sequence diagram

# <span id="page-36-0"></span>**3.6 Block diagram:**

The following figure shows how the system works and deals with the database and users:

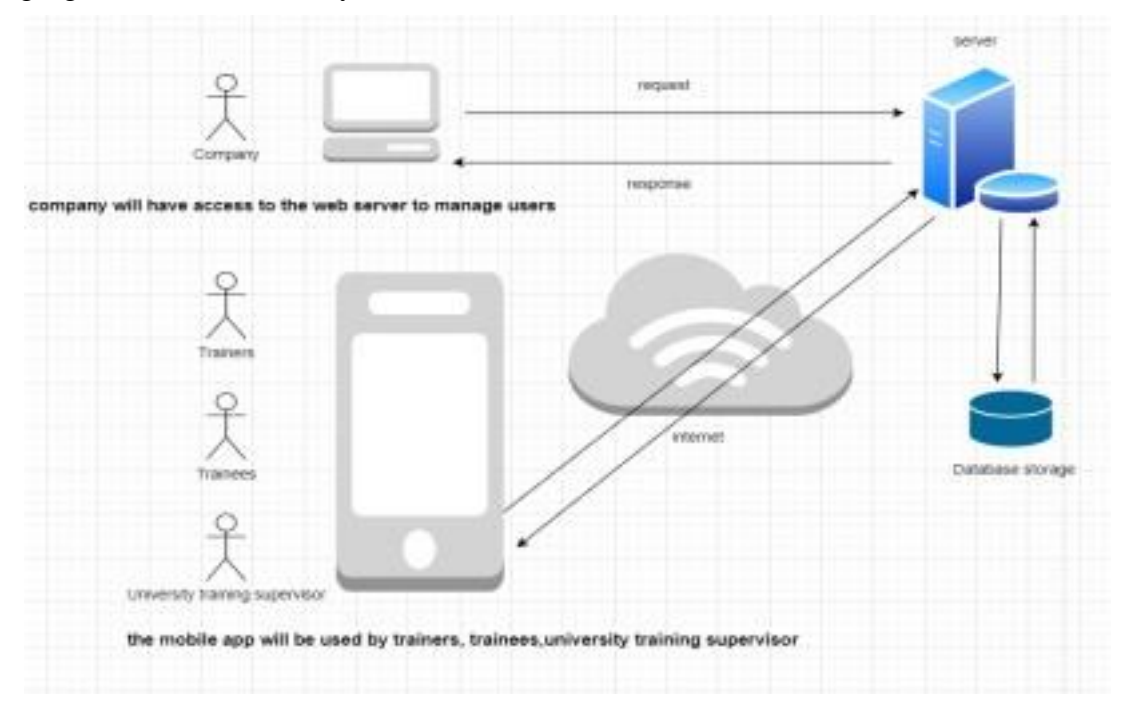

Figure 3.6.9 Block diagram

# <span id="page-37-0"></span>**3.4 Data flow diagram:**

The principal parts or functions are represented by blocks connected by lines that show the relationships of the blocks:

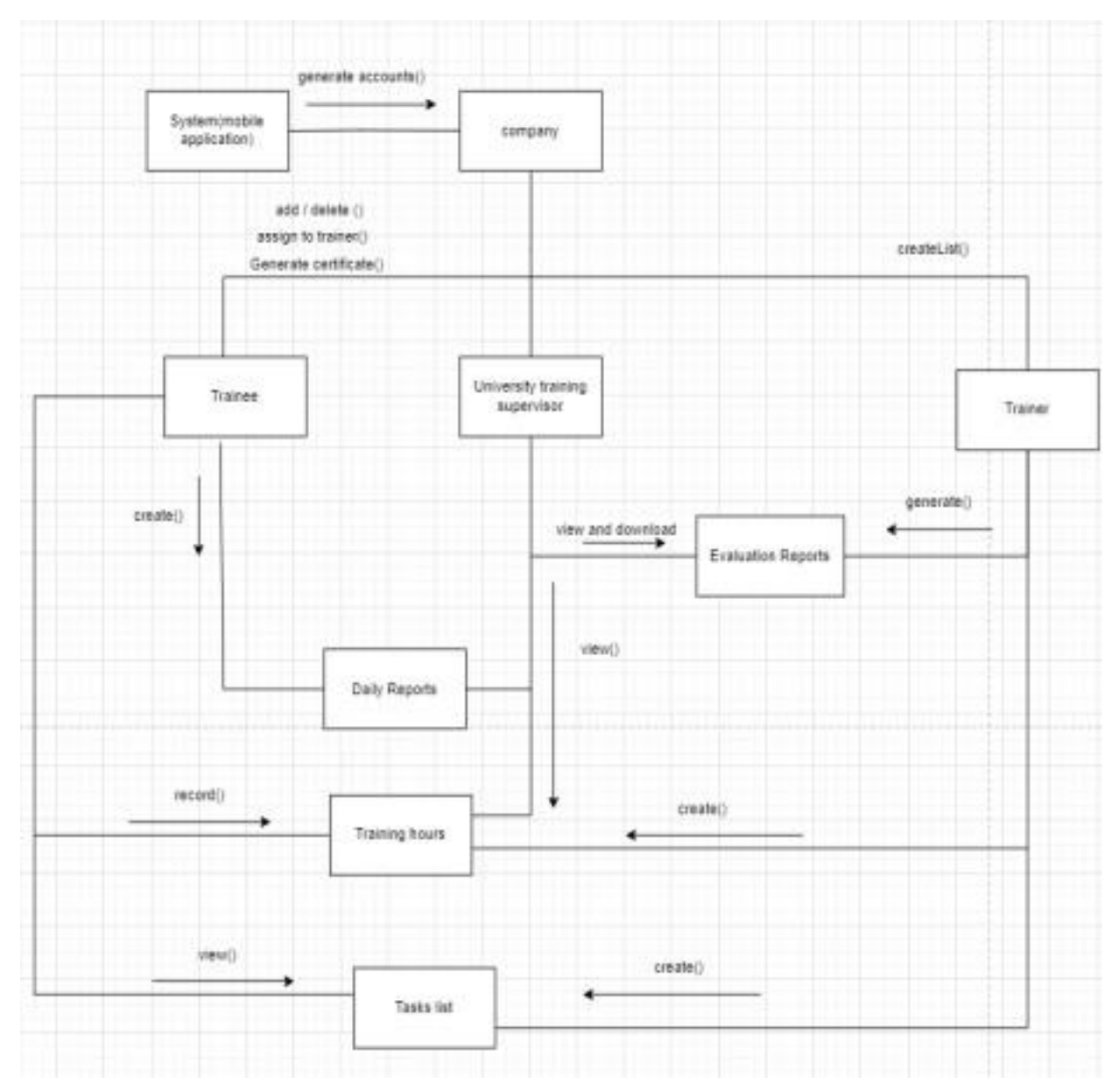

Figure 3.4.10 Data flow diagram

# <span id="page-38-0"></span>**3.5 Class diagram:**

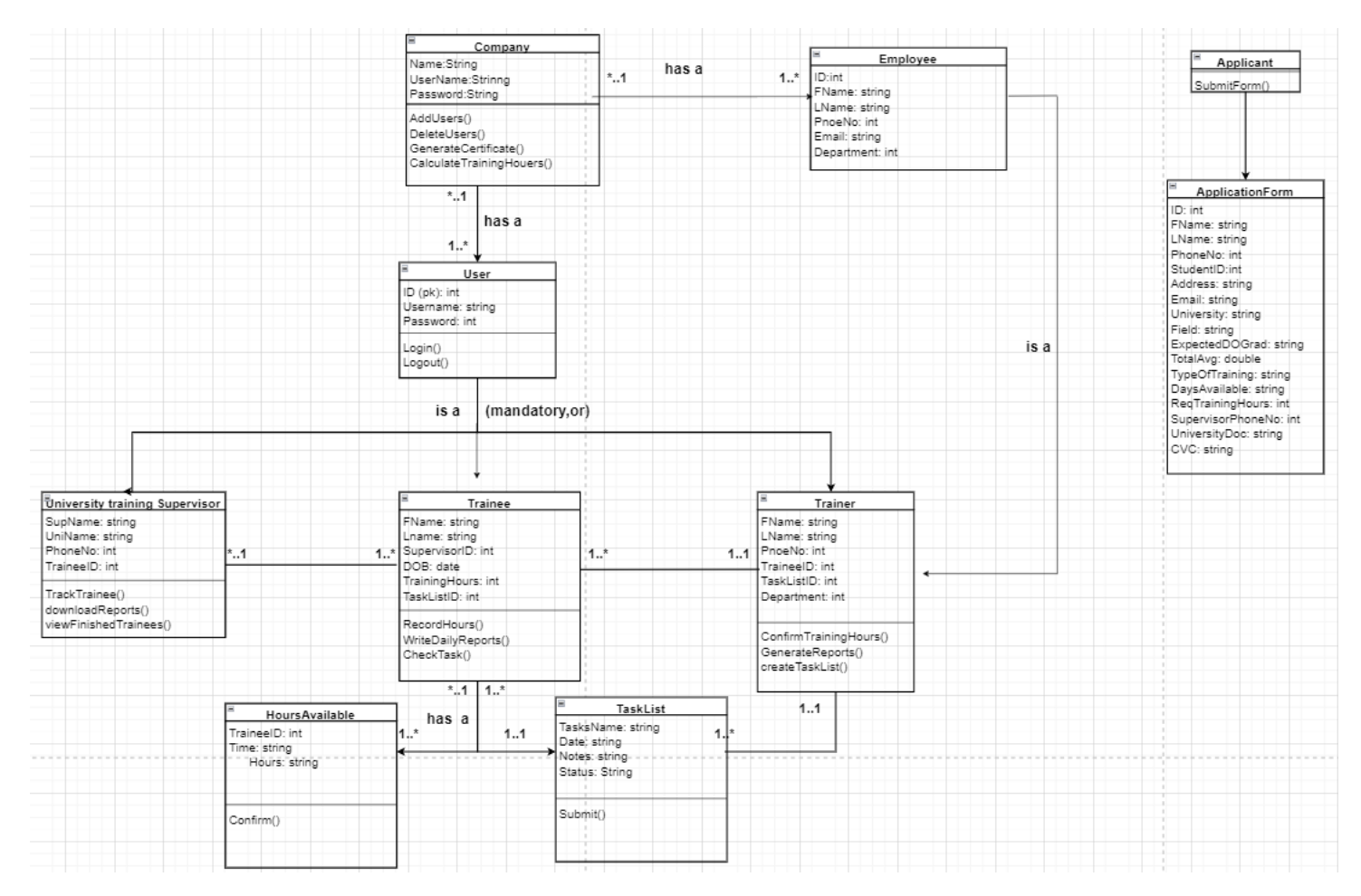

It describes the structure of the system by showing the system's classes, attributes, operations and the relationships among objects:

Figure 3.5.11 Class diagram

# <span id="page-39-0"></span>**3.6 Database mapping:**

Determines database classes and relations between them:

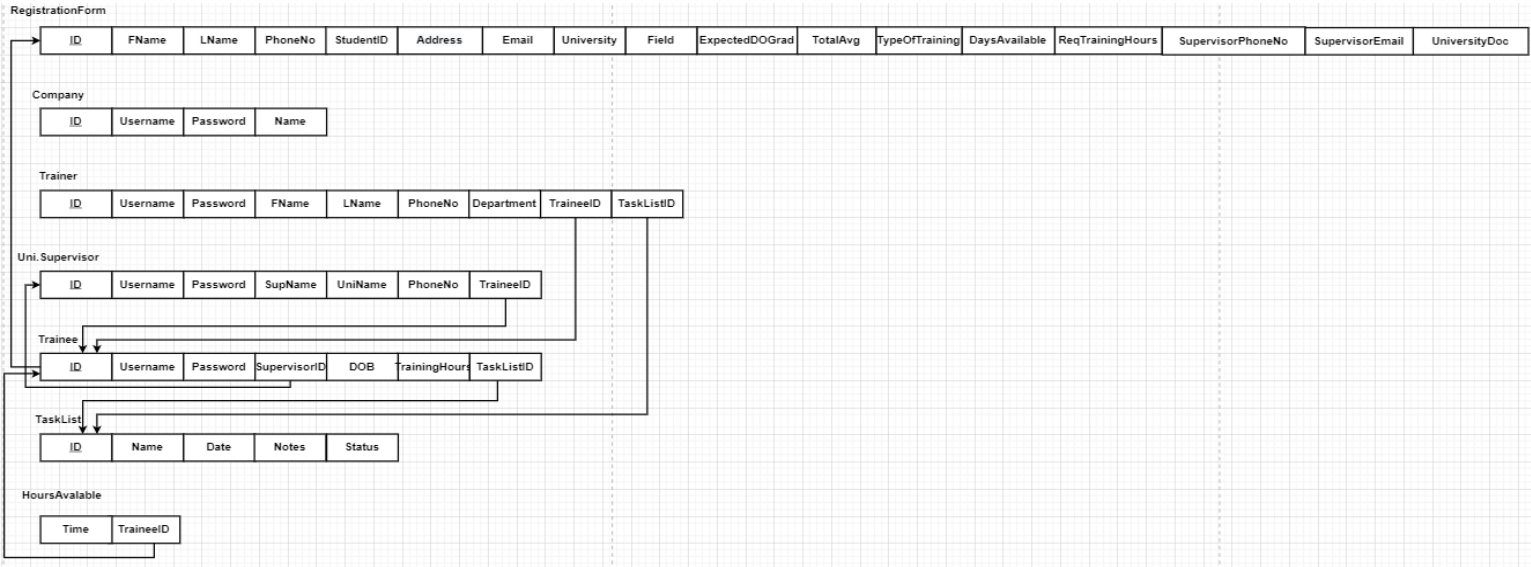

Figure 3.6.12 Database mapping

# **3.7 Database tables:**

The system is associated with a database consisting of a number of tables interconnected with each other through common relationships between them as the following:

#### Table 3.7.18 Database tables

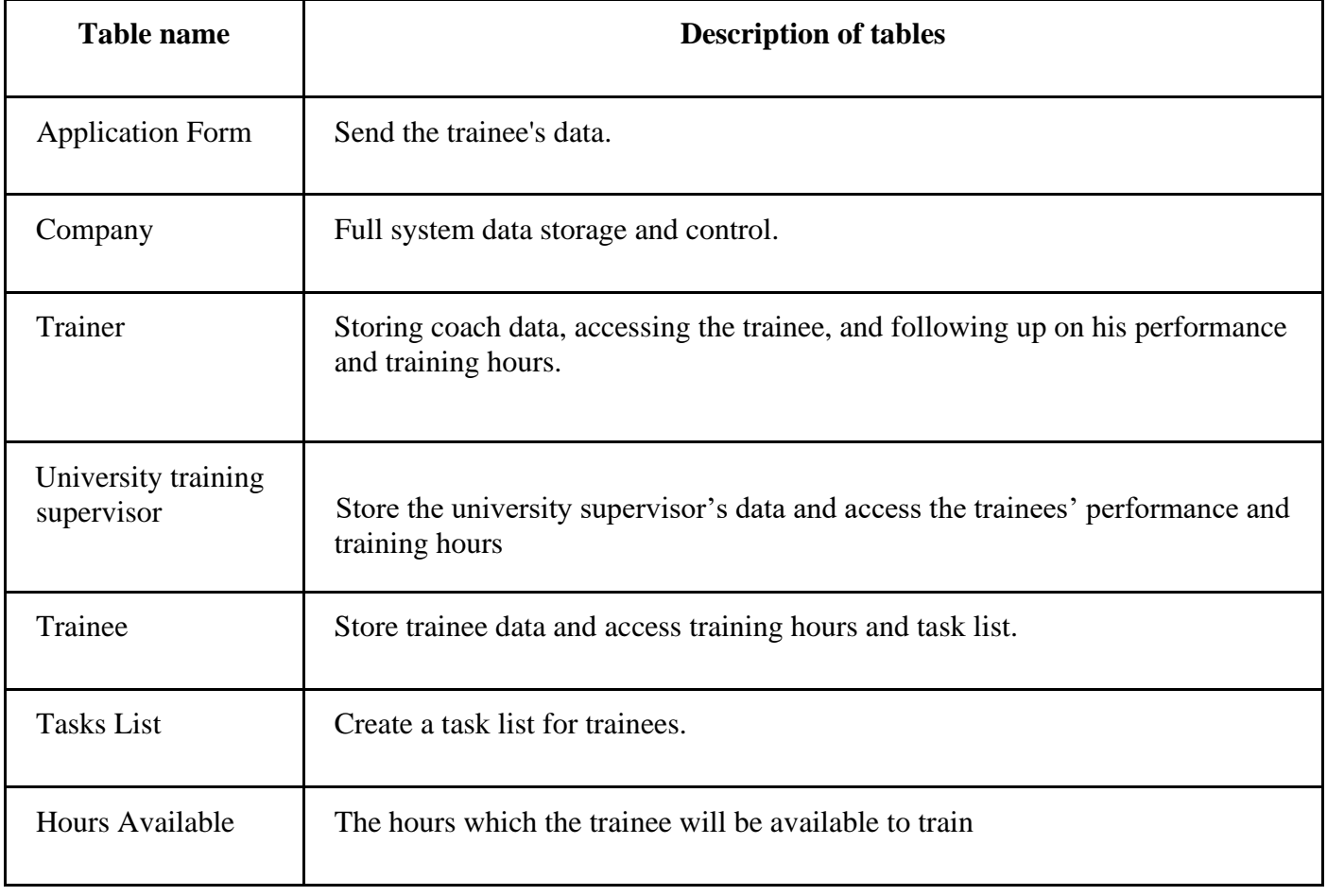

Application Form:

Table 3.7.19 Application form table

| <b>Field name</b>      | <b>Field</b><br>type | <b>NULL</b>    | ⊥ ⊥<br><b>Field</b><br>length | <b>Field Description</b>                       |  |
|------------------------|----------------------|----------------|-------------------------------|------------------------------------------------|--|
| ID                     | int                  | N <sub>o</sub> | 6                             | Primary key                                    |  |
| FName                  | Varchar              | N <sub>o</sub> | 10                            | Trainee's first name                           |  |
| LName                  | Varchar              | N <sub>o</sub> | 10                            | Trainee's last name                            |  |
| PhoneNo                | int                  | N <sub>o</sub> | 10                            | Trainee's phone number                         |  |
| Address                | varchar              | N <sub>o</sub> | 20                            | Trainee's address                              |  |
| Email                  | Varchar              | N <sub>o</sub> | 30                            | Trainee's email                                |  |
| University             | Varchar              | N <sub>o</sub> | 30                            | <b>University Name</b>                         |  |
| Field                  | Varchar              | N <sub>o</sub> | 10                            | Training field                                 |  |
| <b>Expected DOGrad</b> | Date                 | Yes            |                               | Expected day of graduation                     |  |
| TotalAvg               | int                  | N <sub>o</sub> | 10                            | Total average                                  |  |
| TypeOfTraining         | Varchar              | No             | 10                            | Type of training (mandatory or optional)       |  |
| DaysAvailable          | Varchar              | No             | 20                            | The days available for the trainee to practice |  |
| ReqTrainingHours       | Time                 | No             | 10                            | Hours required of the trainee to complete      |  |
| SupervisorPhoneNo      | int                  | N <sub>o</sub> | 10                            | University supervisor phone number             |  |
| Emailsup               | Varchar              | No             | 30                            | The training supervisor Email                  |  |
| UniversityDoc          | <b>BLOB</b>          | N <sub>o</sub> |                               | University request for training                |  |

Trainer:

### Table 3.7.20 Trainer table

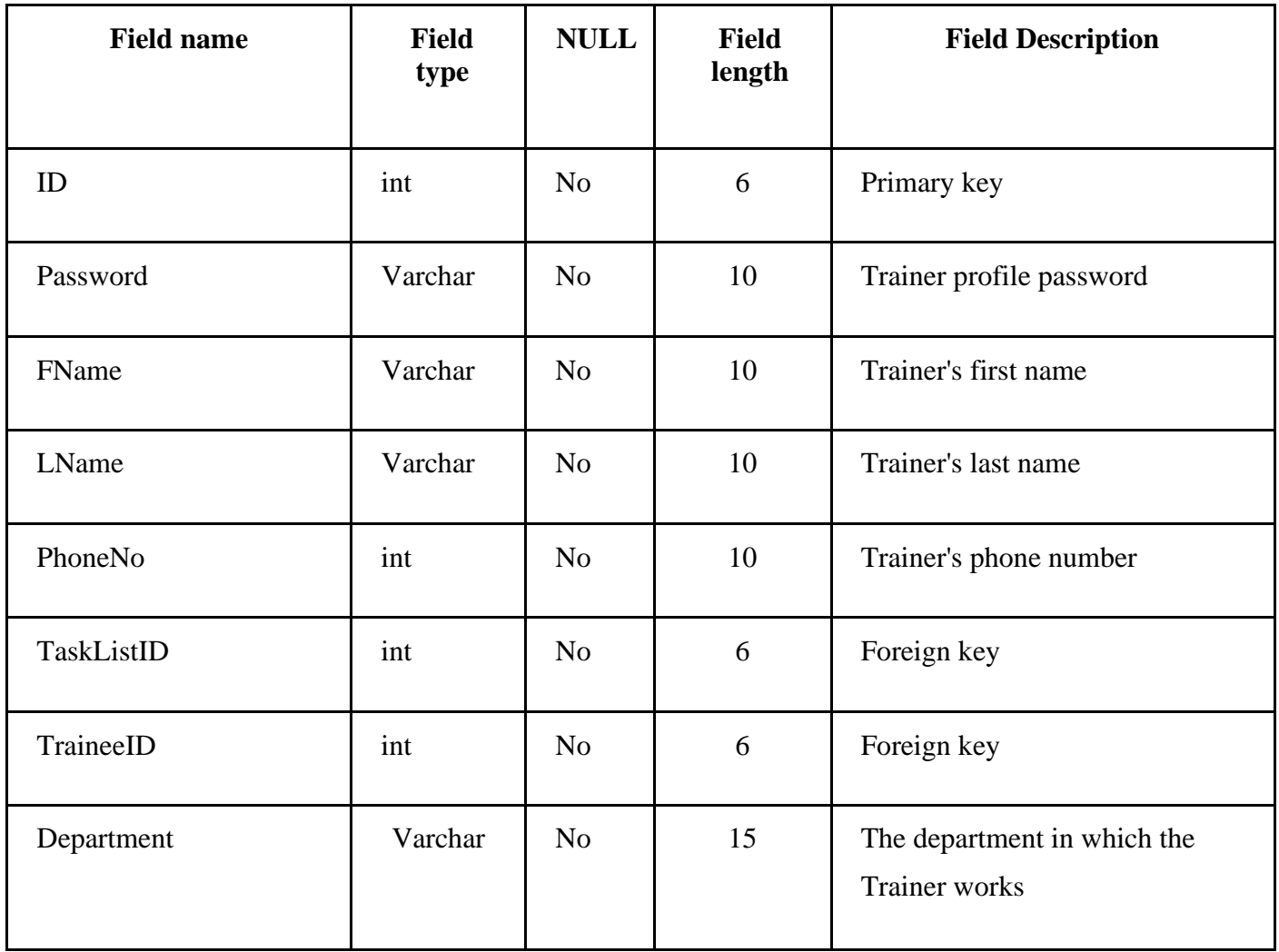

Company:

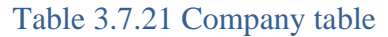

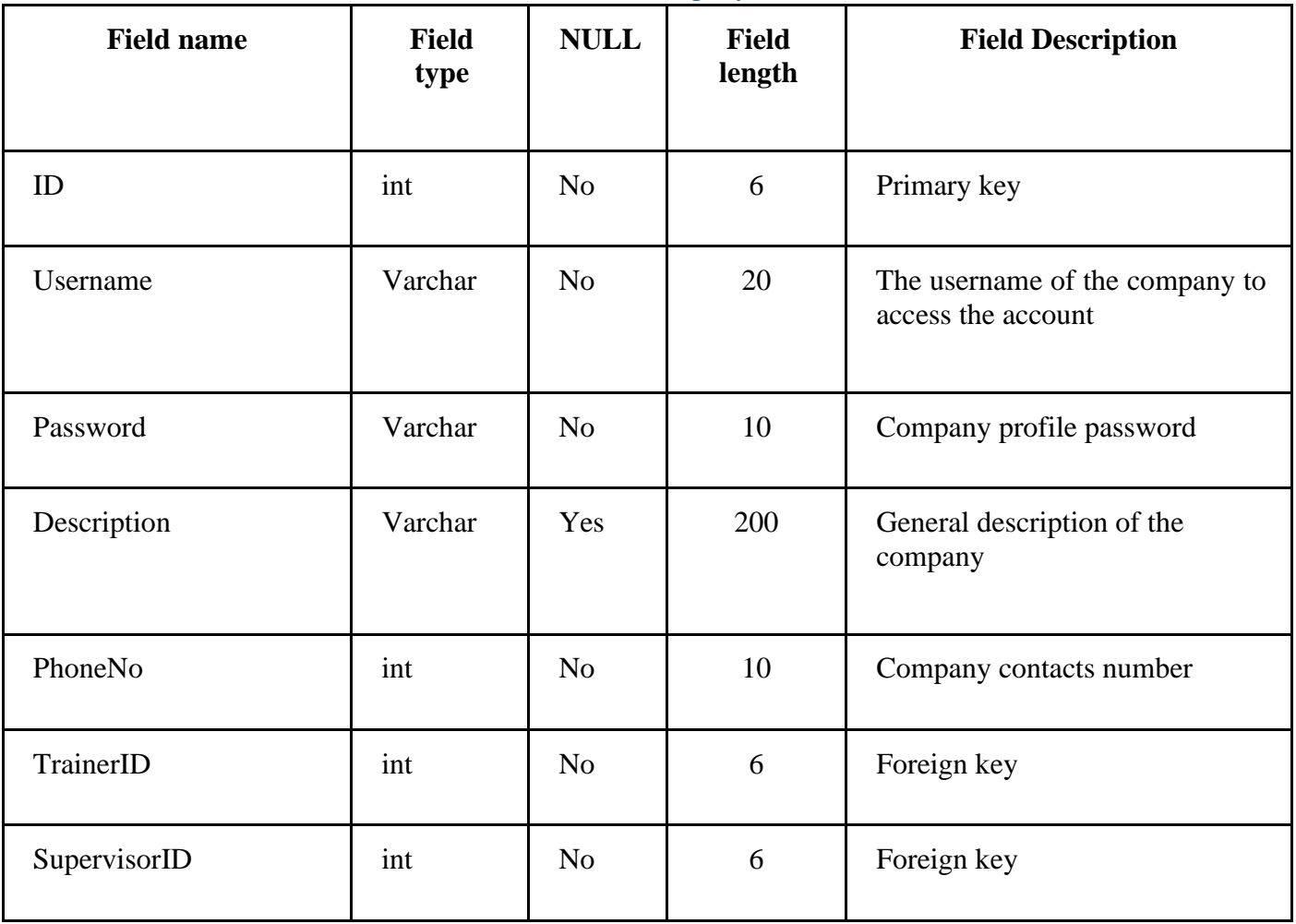

### University training supervisor:

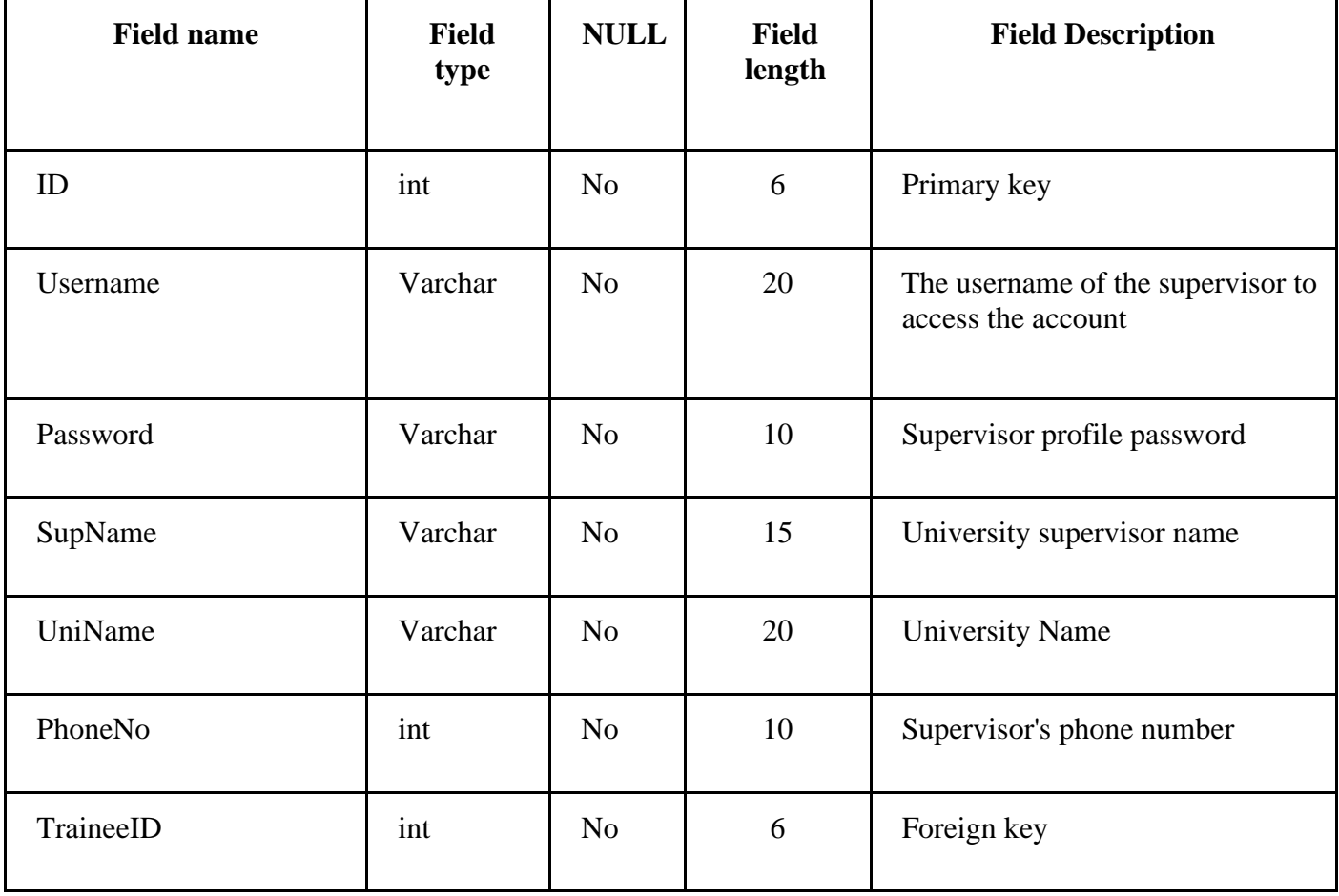

### Table 3.7.22 University training supervisor table

Trainee:

### Table 3.7.23 Trainee table

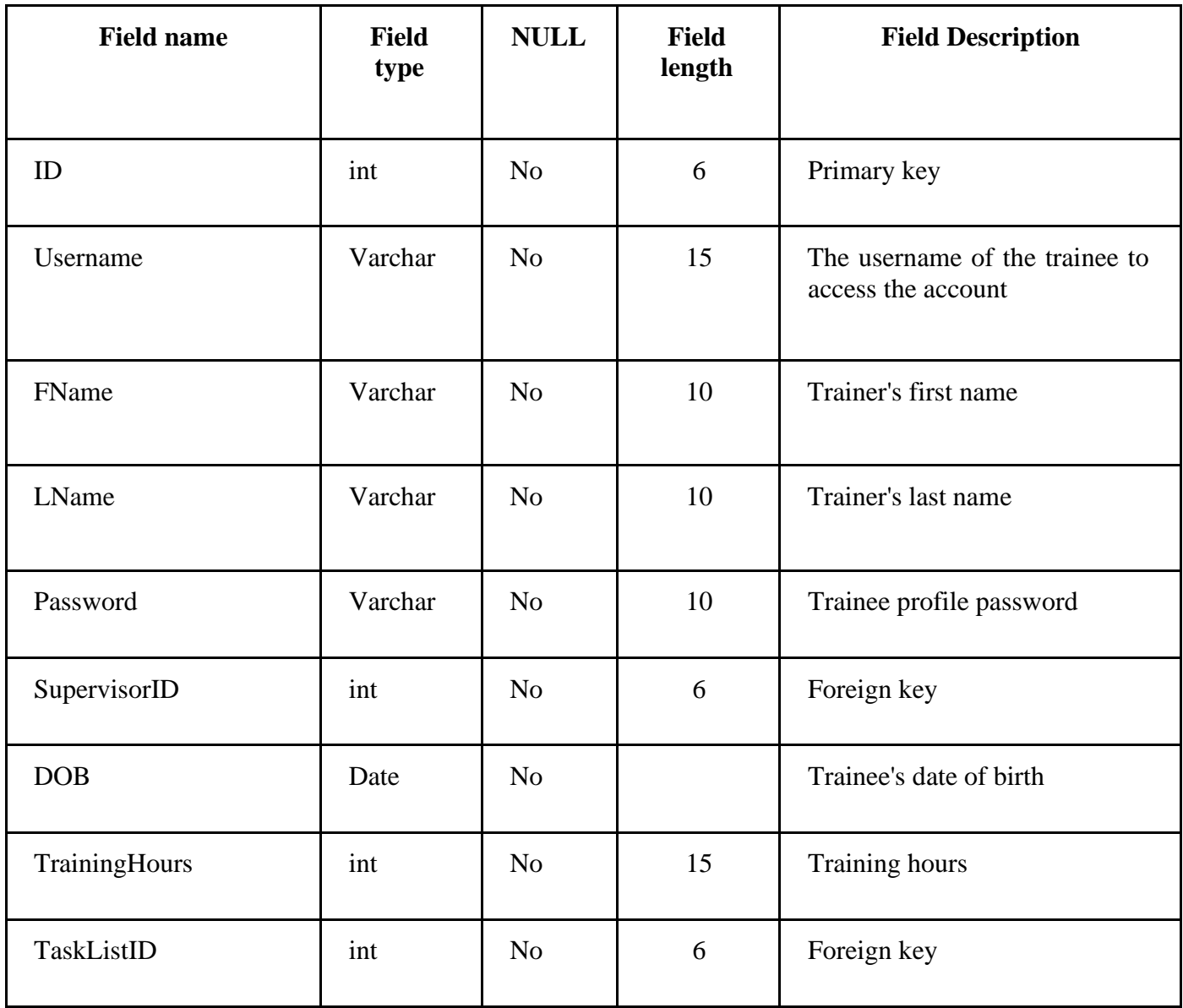

TasksList:

# **Field name Field type NULL Field length Field Description**  ID int No 6 Primary key Name Varchar No 10 Task name Date **Date** No Task date Notes Varchar No 200 Notes and details about the task Status Varchar No 10 The percentage of finishing the task list

### Table 3.7.24 Tasks list table

### Employee

### Table 3.7.25 Employee table

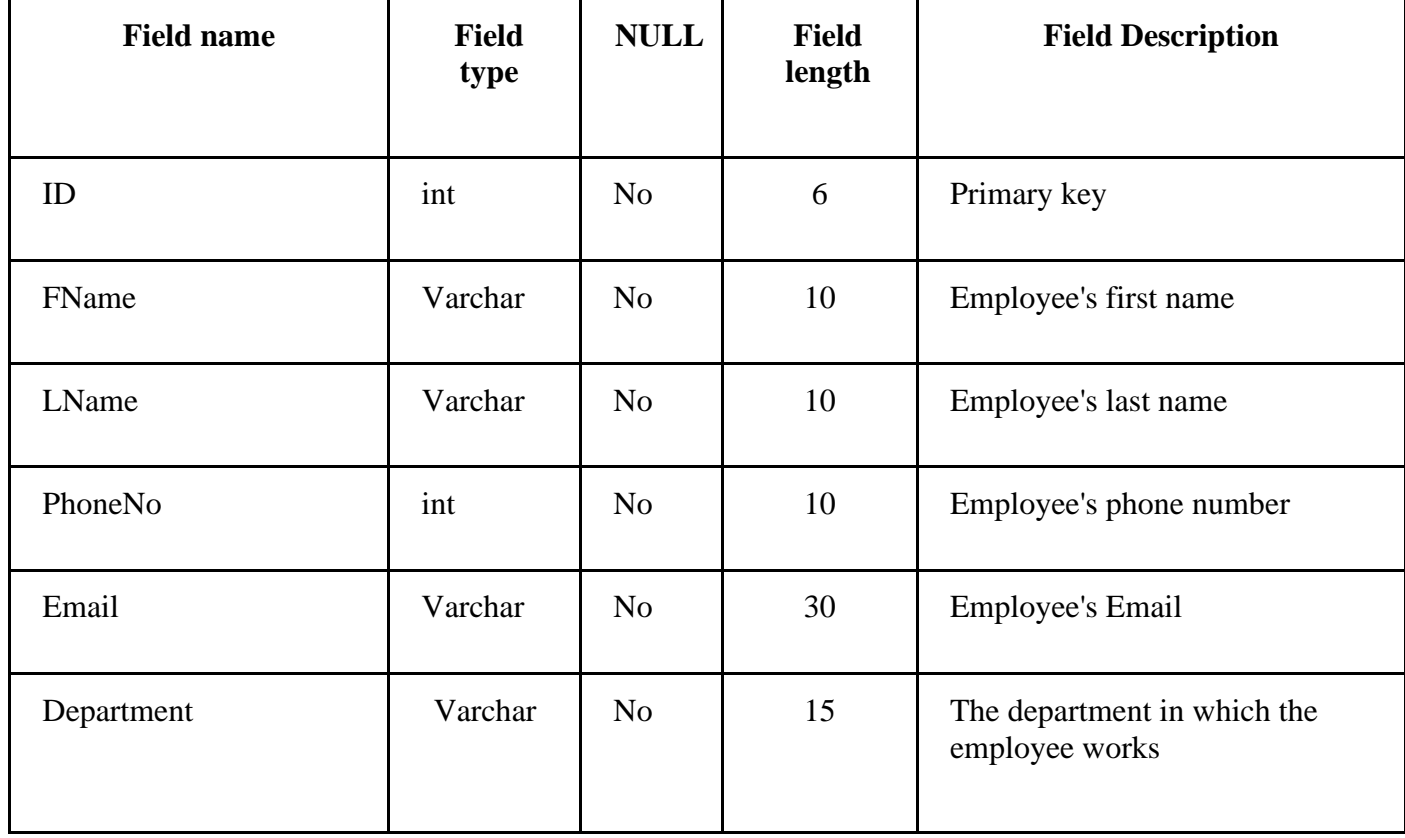

### <span id="page-47-0"></span>**AvailableHours**

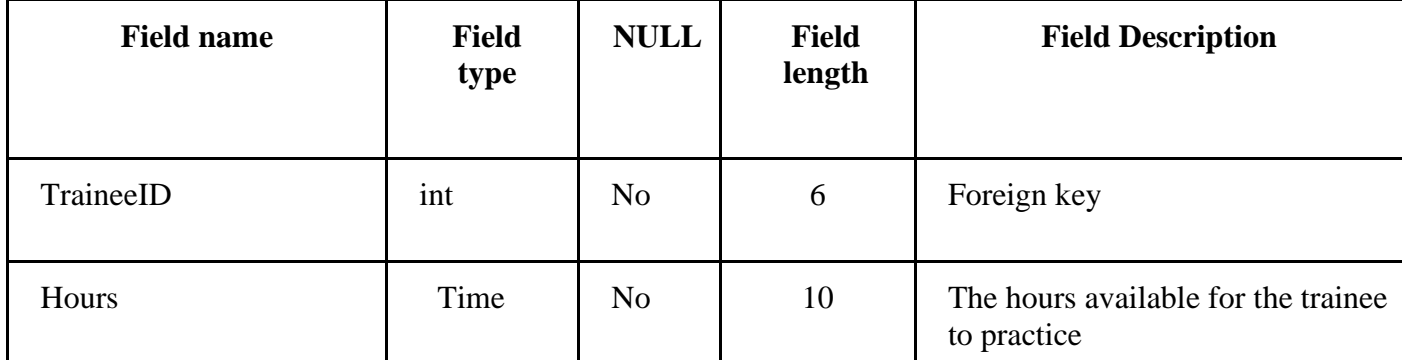

### Table 3.7.26 Available Hours table

## **3.8 User interfaces:**

The screens that the users will interact with:

### <span id="page-47-1"></span>**3.8.1 Admin panel:**

● Applied forms page: this page will be controlled by the company; it shows the applicants forms and they can accept or reject it.

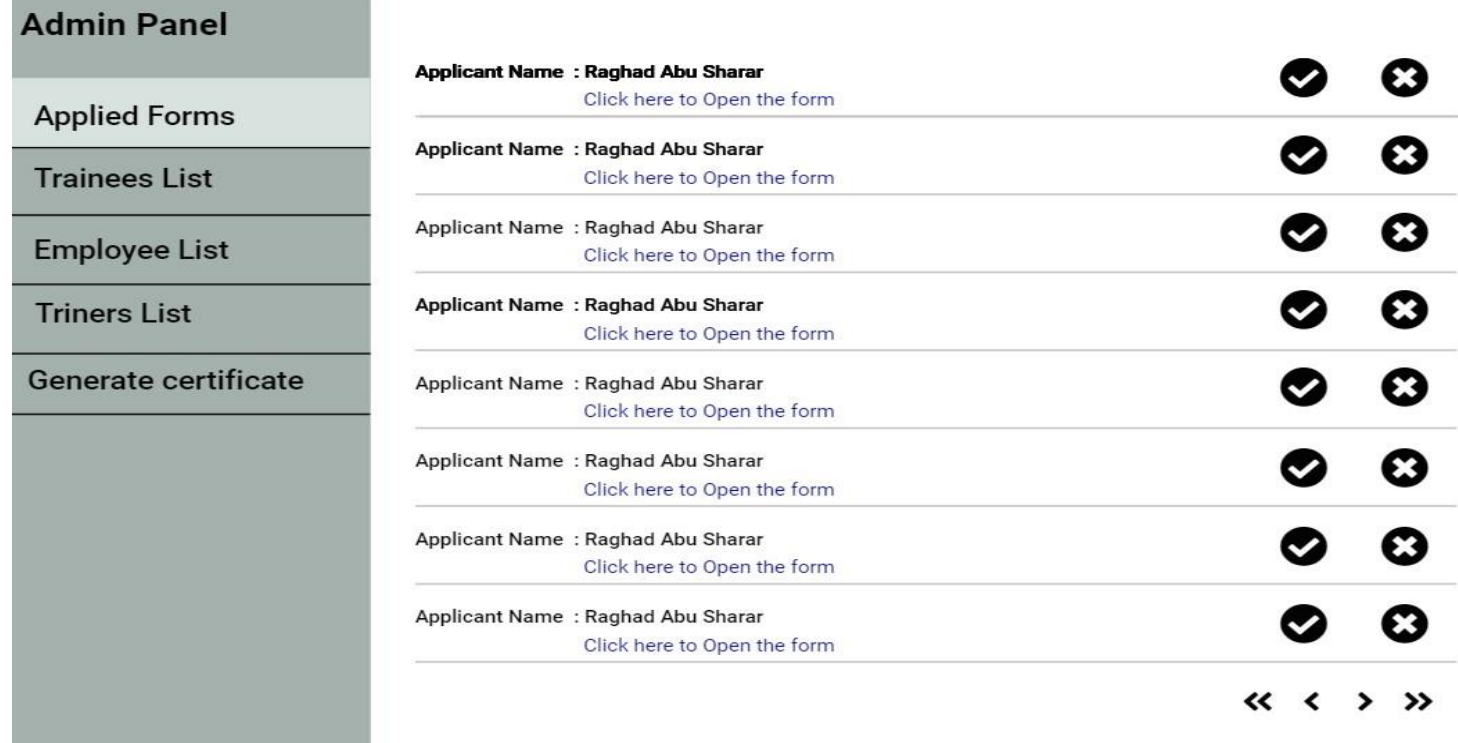

### Figure 3.8.1.13 Admin panel: applied forms page

● **Trainees list page:** this page shows trainees list, with delete trainee and assign to trainer's options.

| <b>Admin Panel</b>   |                          |        |
|----------------------|--------------------------|--------|
|                      | Name: Raghad Abu Sharar  |        |
| <b>Applied Forms</b> |                          |        |
| <b>Trainees List</b> | Name: Raghad Abu Sharar  |        |
| <b>Employee List</b> | Name: Raghad Abu Sharar  |        |
| <b>Triners List</b>  | Name: Raghad Abu Sharar  |        |
| Generate certificate | Name: Raghad Abu Sharar  |        |
|                      | Name: Raghad Abu Sharar  |        |
|                      | Name: Raghad Abu Sharar  |        |
|                      | Name: Raghad Abu Sharar  |        |
|                      |                          | ≪<br>≫ |
|                      | $\overline{\phantom{a}}$ |        |

Figure 3.8.1.14 Admin panel: trainees list page

● **Employees list page:** this page shows the company employees with their department, with create an account option to add to trainers list.

| <b>Admin Panel</b>                           |                            |      |   |
|----------------------------------------------|----------------------------|------|---|
|                                              | department: IT department  |      |   |
| <b>Applied Forms</b><br><b>Trainees List</b> | department : IT department | $2+$ |   |
| <b>Employee List</b>                         | department: IT department  |      |   |
| <b>Triners List</b>                          | department: IT department  |      |   |
| Generate certificate                         | department: IT department  |      |   |
|                                              | department: IT department  |      |   |
|                                              | department: IT department  |      |   |
|                                              | department: IT department  |      |   |
|                                              | $\ll$                      |      | ≫ |

Figure 3.8.1.15 Admin panel: employees list page

### <span id="page-49-0"></span>**3.8.2 Mobile Training Application**

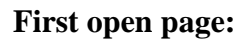

# Applay for Training in our company by Filling up the Form **Applay For Training** Trainee Trainer

**University**<br>Supervisou

First open page: **Trainee profile page:** Trainee profile page:

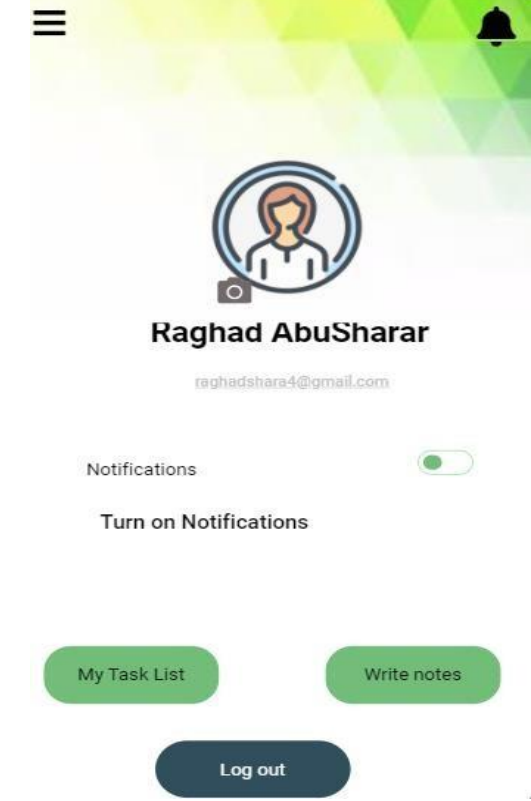

**Figure 3.8.1.16 Training Application: First open page Figure 3.8.1.17 Training Application: Trainee profile** 

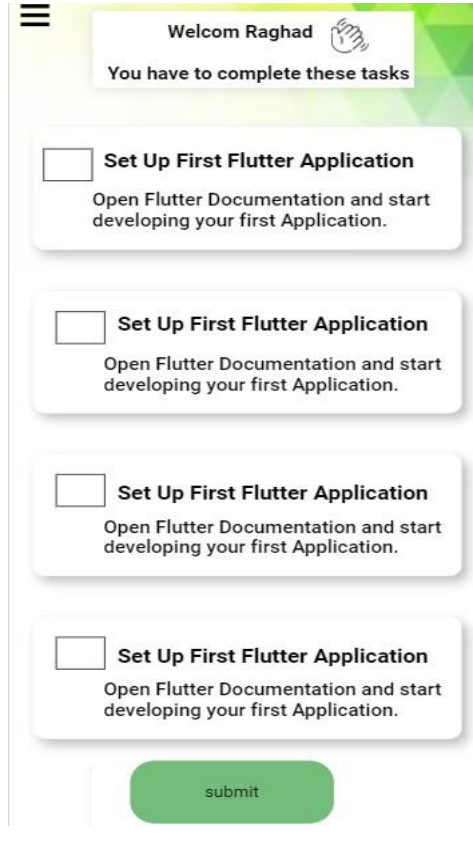

**Task list page: Trainee daily report page:** 

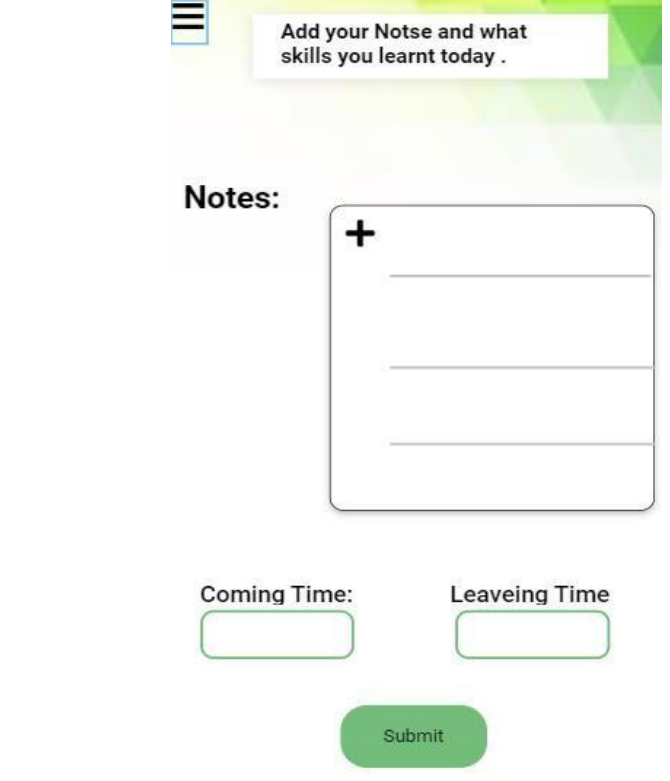

**Figure 3.8.1.18 Training Application: Tasks List Figure 3.8.1.19 Training Application: trainee report** 

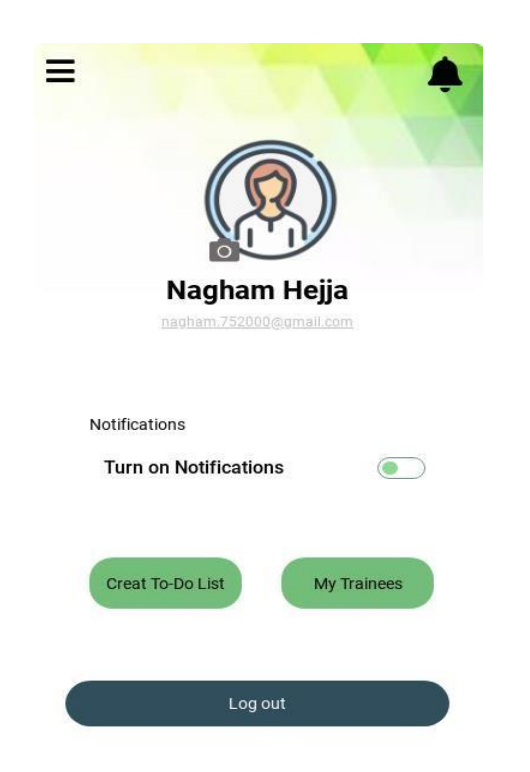

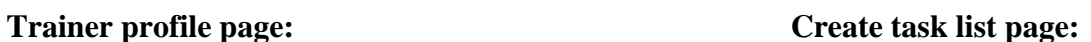

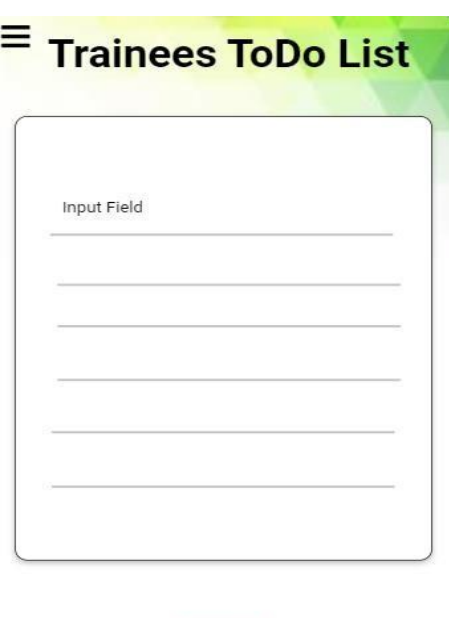

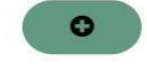

**Figure 3.8.1.20 Training Application: Trainer profile Figure 3.8.1.21 Training Application: Trainees task list** 

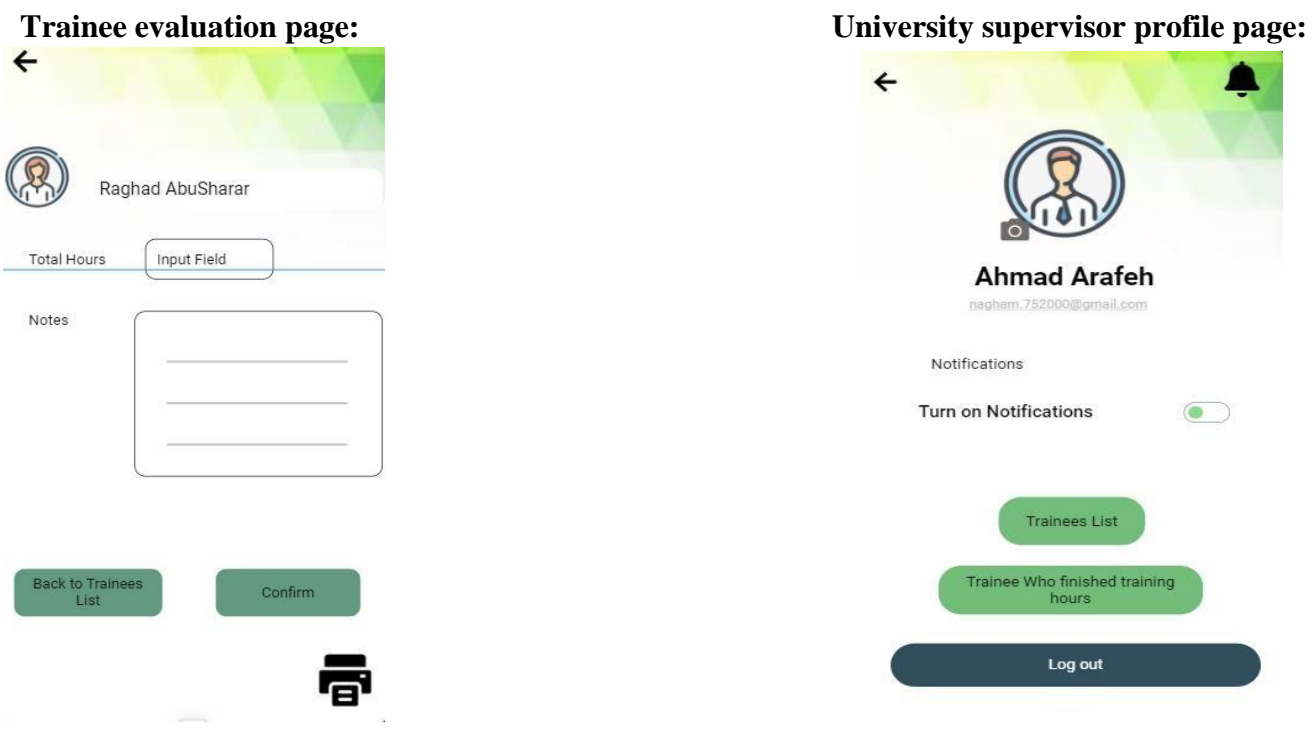

**Figure 3.8.1.22 Training Application: Evaluation page Figure 3.8.1.23 Training Application: Supervisor profile** 

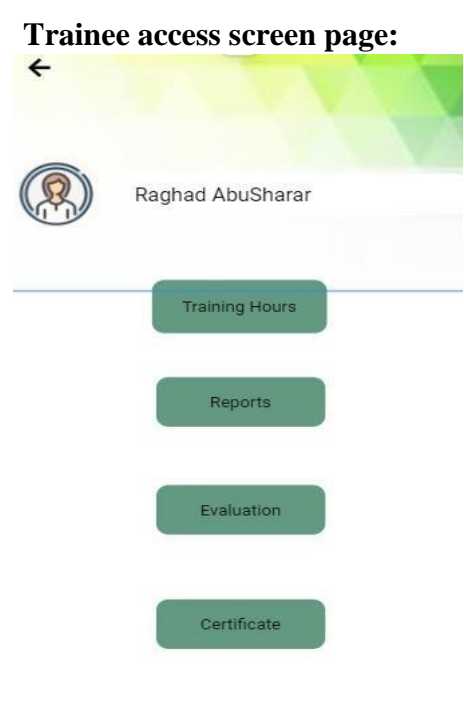

**Figure 3.8.1.24 Training Application: Trainee access screen** 

# **Chapter 4**

# **Software demonstration**

- <span id="page-52-0"></span>• **Introduction**
- **Software needed for development stage**
- **Scope of the system**
- **System programming**
- **System interfaces**

### <span id="page-53-0"></span>**4.1 Introduction:**

In this chapter, we will discuss how the system was built. The system implementation stage is one of the most important stages, through which the transition from the theoretical stage, which is the preparatory stage of the system to the practical stage, and then start programming and building the system. We will learn about the tools and programs necessary to develop the system and operate it fully and effectively, and the software that was used.

### <span id="page-53-1"></span>**4.2 Software needed for the development stage:**

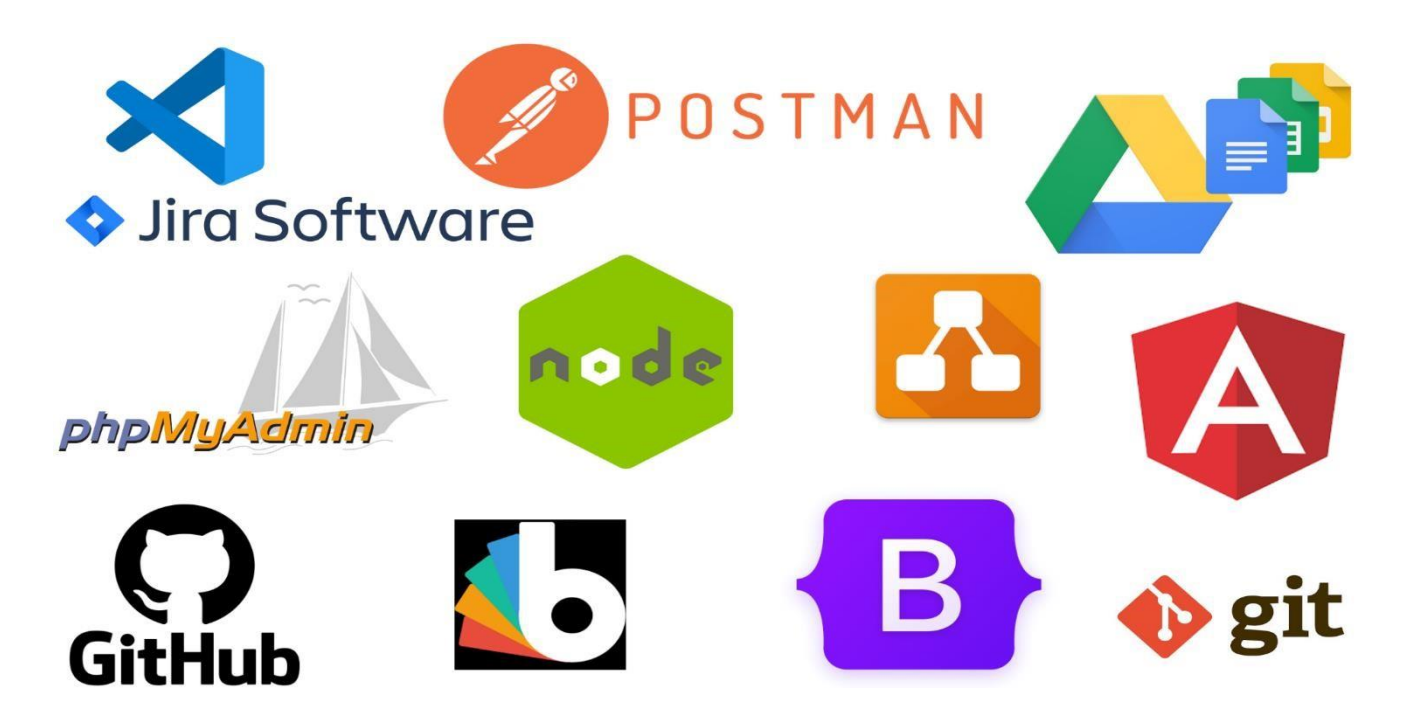

Figure 4.2.25 Software used in development

We first start writing down the project documentation using Google Tools (Google Docs, Google Slides, and Google Drive) then the diagrams that are attached to the documentation depending on the highest Software Concepts were created with Draw.io. In developing the application, angular Material were used as a Frontend and PhpMyAdmin for storing the created tables in MySQL, and NodeJS as a Backend. Bootswatch and Bootstrap were needed in our Frontend code. Tasks were divided among the group members on Jira Software, and Scrum meetings were held with Jawwal Company during the developing period. The code was written using Visual Studio Code (VS Code). Postman was used for testing the required functions.

### <span id="page-54-0"></span>**4.3 System programming:**

The project contains two parts as the follows:

- 1. **Mobile application**: which is used by trainees to track their task list and record daily training hours. And trainees manage their trainers and create tasks lists. Also, the university training supervisor for tracking trainee's performance.
- 2. **Web application** (admin panel): which is used by the company for adding and deleting users and updating their information. Also for deactivating their accounts.

### <span id="page-54-1"></span>**4.3.1 The mobile application:**

We have relied on the MVVM structure in building the system, as this structure divides the system into three main parts.

They deal with each other with a specific mechanism to achieve the required operations and represent the system relationships through the graphics that explain the functioning of the system and how it relates to the external environment, which facilitates the process of clearly understanding the system. The main idea in this hierarchy is the model view layer, which provides data to the interfaces. This data is used for Creating a user interface.

### **4.3.1.1 MVVM mainly contains the following levels:**

#### **1. Model layer:**

This section contains user interfaces that respond to changes in the model view and transmit events performed by the user to model view.

#### **2. View Model layer:**

The View Model interacts with the model (data layer), and the View Model can observe it with the View. View Model can selectively provide hooks for views to pass events to the model.

An important implementation strategy for this layer is to separate the Model from the View, which is a View Model that should not be aware of who is interacting with the show.

#### **3. Layer view:**

The role of the viewer in this mode is to observe (or participate) in the Mode View, monitor the change of data, to obtain data to update UI elements.

#### **4.3.1.2 Why using MVVM pattern:**

view model acts as an adapter for the model classes and gives the ability to avoid making any major changes to the model code. Also, developers can create unit tests for the view model and the model, without using the view. The unit tests for the view model can exercise exactly the same functionality as used by the view.

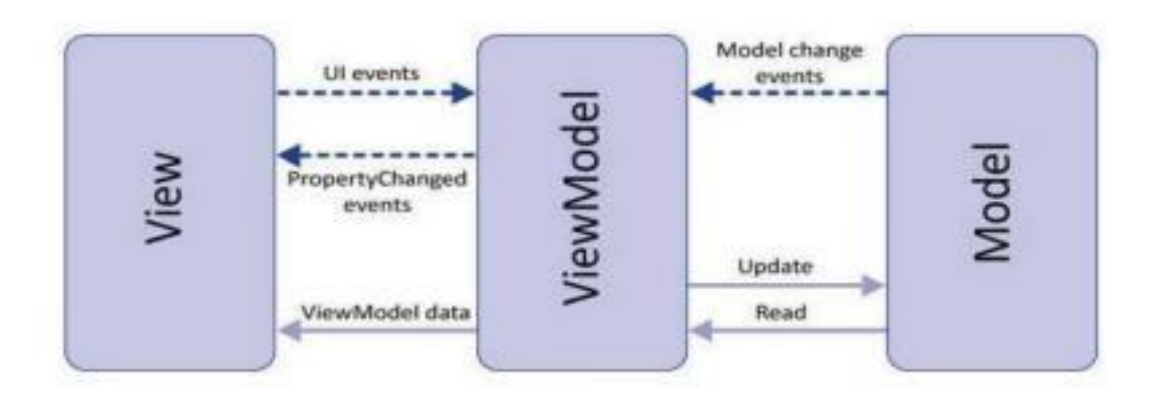

#### **4.3.1.3 MVVM model**

Figure 4.3.1.3.26 MVVM model

### <span id="page-55-0"></span> **4.4 The web application:**

### <span id="page-55-1"></span> **4.4.1 Backend Node.js:**

It is an open-source development platform for executing JavaScript code server-side.

### <span id="page-55-2"></span> **4.4.2 PhpMyAdmin:**

 It is an open-source tool to enable system administrators to manage MySQL databases on the Internet. it create/drop/modify /delete tables and fields.

# **Chapter 5**

# **Testing**

- <span id="page-56-0"></span>• **Introduction**
- **Functional requirements**
- **Non-functional requirements**
- **Domain requirements**

### <span id="page-57-0"></span>**5.1 Introduction:**

In the stage of testing the system, we make sure that the system works correctly without any problems, and we also make sure that the functional and non-functional requirements of the project are completed, and that the system works with accuracy and high speed in completing tasks and displaying information. The stage of testing comes after the design and implementation of the system.

### <span id="page-57-1"></span> **5.2 Validation:**

All information entered in all fields in the application are tested to ensure that the data entered by the user matches all conditions as follows:

- Customize the field in proportion to the entry.
- The process will not be executed if wrong data is entered.
- The process will not be executed if the users entered number of characters exceeded the permissible limit.
- Ensure that there are actual users in the database.

### <span id="page-57-2"></span>**5.3 Screen testing:**

<span id="page-57-3"></span>We applied the screen testing on all screens in the system. Each screen was tested on the chrome web browser and we tested the response of each screen for all screen sizes.,

### **5.4 API request testing:**

The system units were fully tested and ensured how they worked. The result of the examination was successful. The following tables review the testing we have done:

Table 5.4.26 User sign-up

| #              | case                                                                                   | Input                                            | Expected<br>output             | obtain<br>output | Pass/Fail |
|----------------|----------------------------------------------------------------------------------------|--------------------------------------------------|--------------------------------|------------------|-----------|
| 1              | Correct information                                                                    | Email= $181120@$ ppu.edu.ps<br>Password=12345678 | Successful<br>Signup           | Okay             | Pass      |
| $\overline{2}$ | Email already exist                                                                    | Email= $181120@$ ppu.edu.ps                      | Error message                  | False            | Fail      |
| 3              | Password does not<br>matching system<br>validation (contains at<br>least 8 characters) | Password= $12345678$                             | Prevent posting<br>the request | Expected         | Fail      |

Table 5.4.27 User log-in

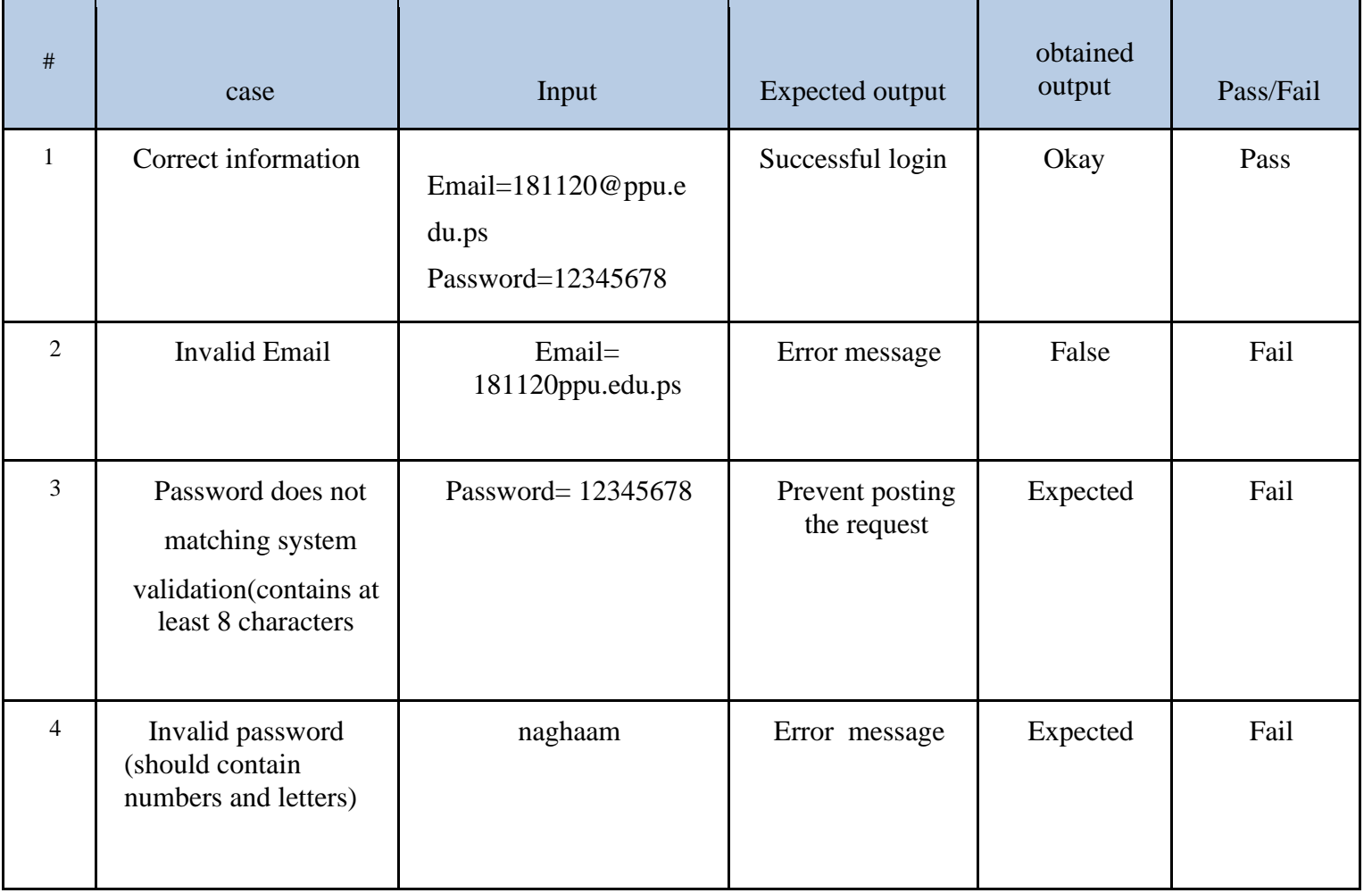

### <span id="page-59-0"></span>**5.4.1 Log-in validations:**

without filling the required fields.

An alert message is shown when logging in Email message will be shown when entering invalid email

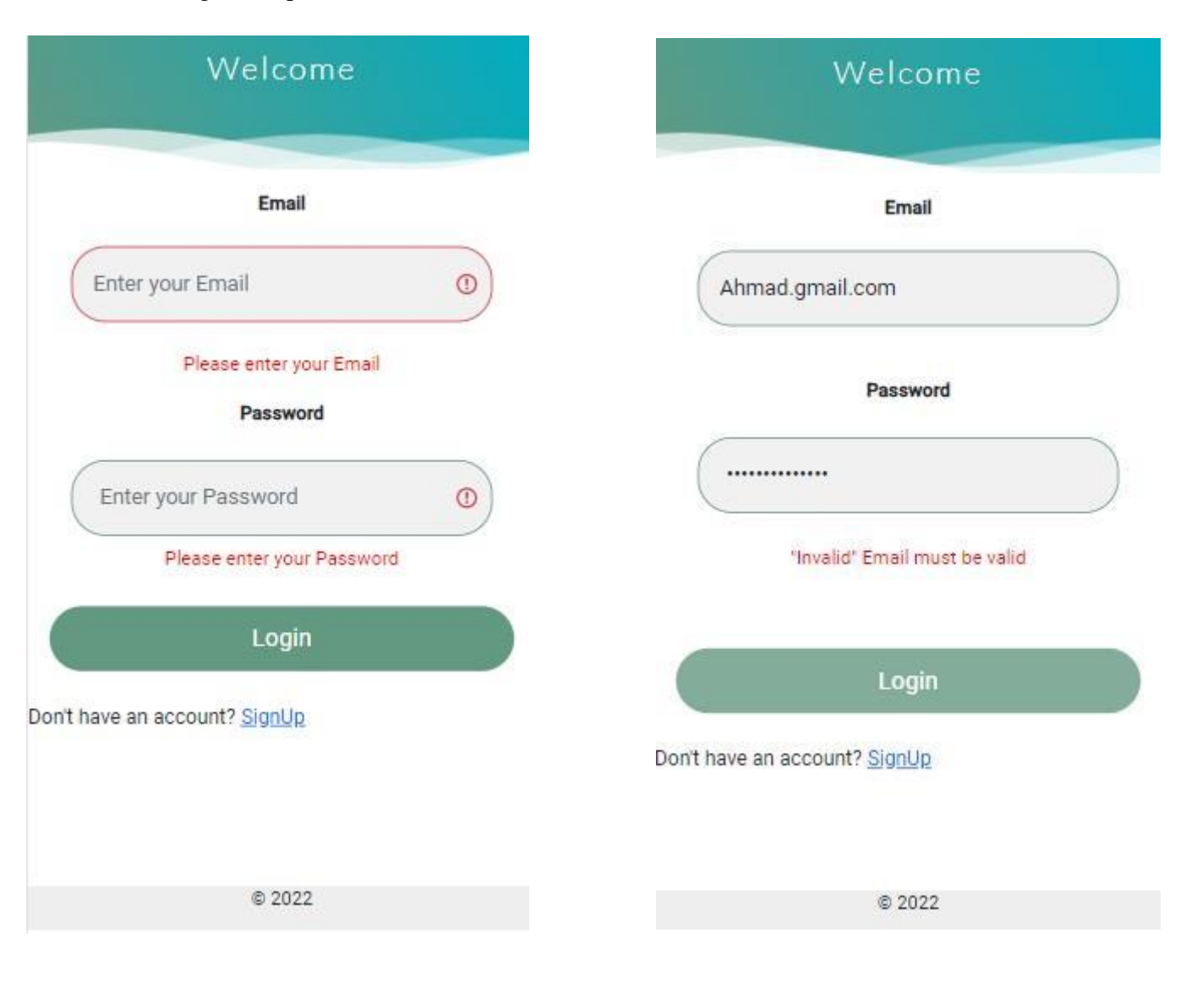

**Figure 5.4.1.27 Login validations (required fields) Figure 5.4.1.28 Login validations(invalid email)** 

Invalid password message will be shown when entering a password that does not contain numbers.

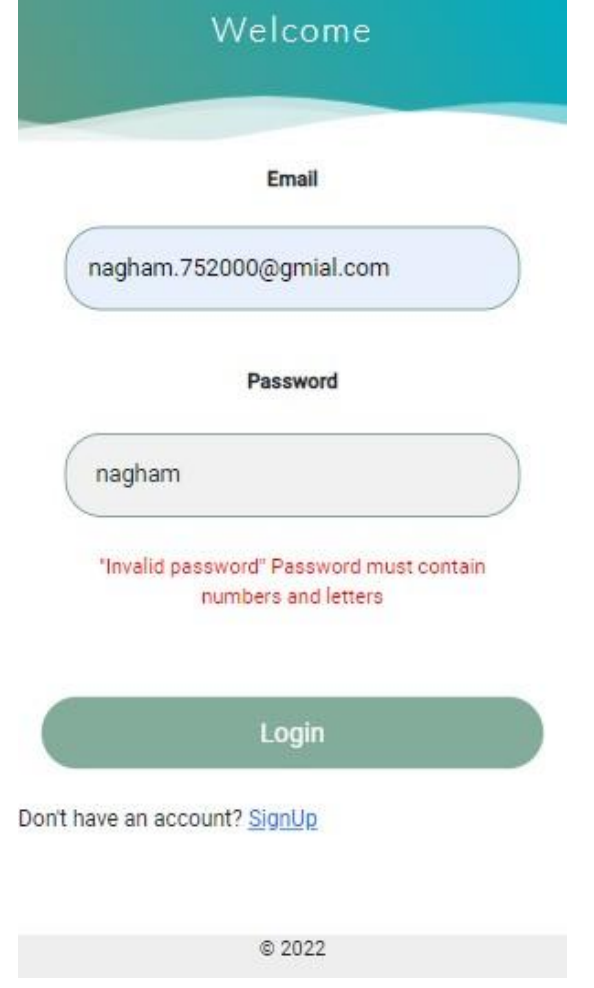

**Figure 5.4.1.29 Login validations (invalid password)** 

# **Chapter 6**

# **Conclusion**

- <span id="page-61-0"></span>● **Recommendations**
- **Future work**
- **References**

### <span id="page-62-0"></span>**6.1 Recommendations:**

In the view of the technological development that our current era is going through, we recommend students, universities and companies who need to get in the training process, to take advantage of this system because of the ease in dealing with it, it also facilitates the training process for all parties and makes them have an easier and more simple training than before.

We recommend working on implementing the system at the university and the company for at least one semester, noting the problems that result from using the system and working to solve them.

### <span id="page-62-1"></span>**6.2 Future work:**

In the future, we are looking forward to adding many features to the current system such as:

- Adding a live chatting feature that facilitates the communication between the trainer and the trainee.
- Adding a notification feature whenever the trainer adds a task list for the trainee and when a specific trainee finishes his training hours.
- Making a task list for each student individually according to his interests and skills.
- Provide an authentication code before continuing filling out the form.
- Expand the system to cover a large number of companies.
- Add sign up using Social Media accounts (SSO).
- Log in using one time authentication code sent by phone number.

### <span id="page-62-2"></span>**6.3 References:**

### <span id="page-62-3"></span>**6.3.1 Sites used in developing the system:**

<https://material.angular.io/> <https://www.npmjs.com/> [https://www.mongodb.com/docs/drivers/node/current/fundamentals/crud](https://www.mongodb.com/docs/drivers/node/current/fundamentals/crud/) [/](https://www.mongodb.com/docs/drivers/node/current/fundamentals/crud/) <https://bootswatch.com/>